# **Контрольная работа 1**

# **Автоматизация рабочего процесса на примере оформления и регистрации командировочного удостоверения**

# **Методические рекомендации к контрольной работе 1**

Очень часто люди выполняют однообразную, рутинную работу не пытаясь предпринять попыток для автоматизации отдельных повторяющихся операций. Важно определить - насколько возможна автоматизация этих процессов.

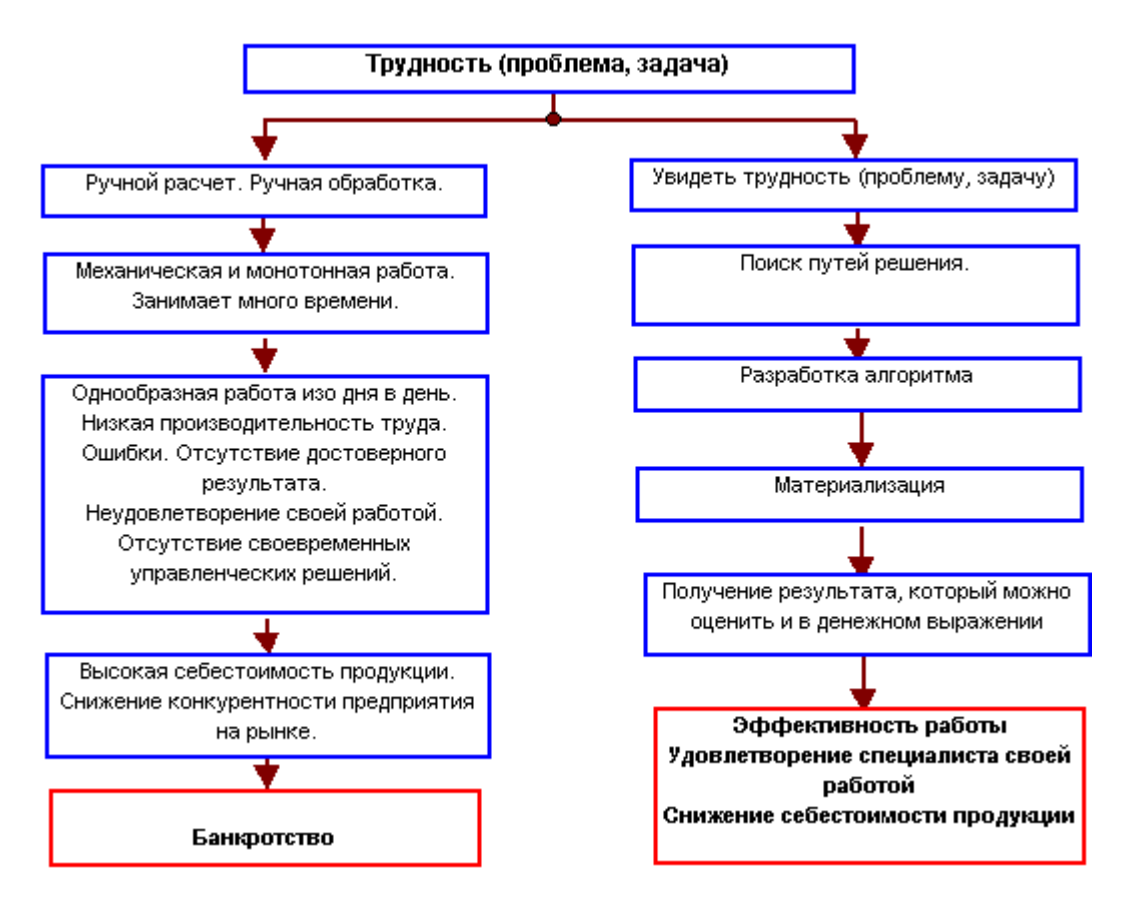

*Определение "проблемы" и путь ее устранения*

Известно, что делопроизводство занимает довольно много рабочего времени, несмотря на ее однообразие. В качестве примера рассмотрим рабочее место и работу специалиста отдела кадров относительно большой организации, который оформляет командировочные удостоверения нескольким десяткам человек в день.

Рабочее место этого специалиста соответствует описанному выше рабочий стол, заваленный различными бумагами и компьютер, к которому обращаются относительно редко. Даже если бы его не было, то это практически никак бы не повлияло на работу этого специалиста.

Как обычно оформлялась командировка? После поступления приказа на командировки работа сводилась к заполнению от руки командировочные удостоверения, в которое вносилось:

- фамилия имя отчество;
- должность и, возможно, наименование организации;
- место и предприятие командировки;
- срок командировки;
- цель командировки;
- дата и номер приказа;
- паспортные данные;
- номер и дата командировки;
- дата выбытия.

Здесь следует добавить, что в некоторых случаев, специалист заполнял форму документа не от руки, а на компьютере, вводя данные непосредственно в саму форму документа. К сожалению это встречается довольно часто и несмотря на использование компьютера, такая работа требует еще больше времени, чем заполнение такого документа от руки.

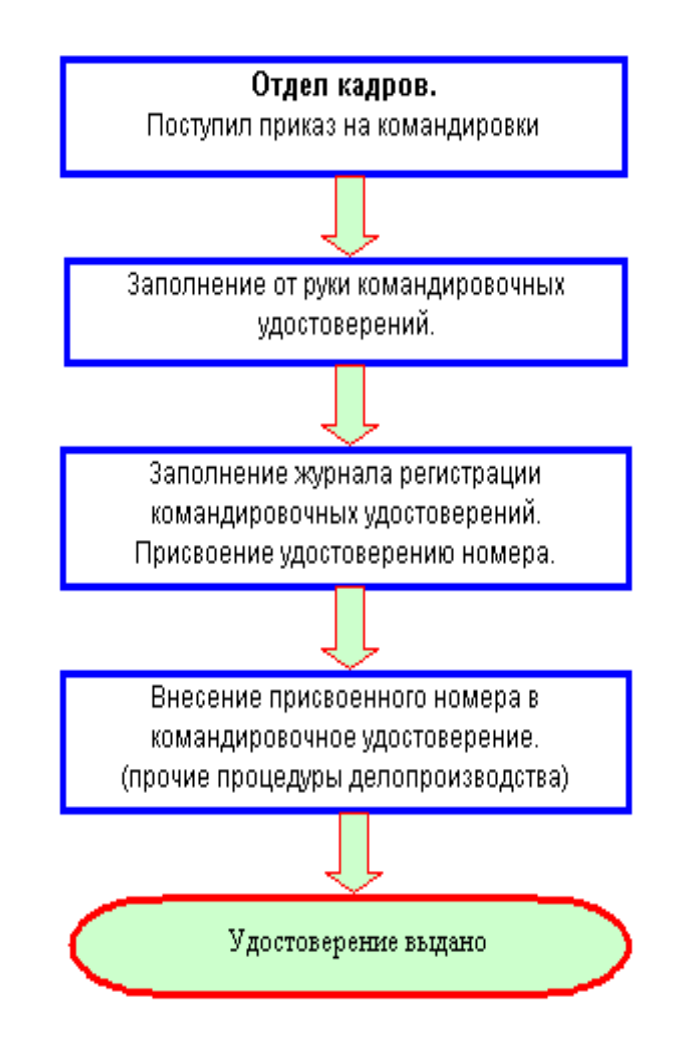

### *Бизнес-процесс при ручном выполнении работы по оформлению командировочных удостоверений*

Перед заполнением удостоверения производится поиск паспортных данных командируемого. После оформления удостоверений все эти данные нужно внести в бумажный журнал регистрации. То есть, проделать ту же самую работу по заполнению удостоверения еще раз, но уже заполняя журнал. Если даже кто-то ездит в командировки постоянно, то время заполнения его командировочного удостоверения в последующем не уменьшается, несмотря на то что известны и уже неоднократно записывались его:

- фамилия имя отчество;
- должность и, возможно, наименование организации;
- паспортные данные.

Естественно, выполняя эту работу в течение многих часов изо дня в день человек устает, работа ему не нравится. Его оплата труда ложится на себестоимость продукции. В последующем много времени тратится на формирование отчетов: кто, из какого подразделения и куда ездил и т.д. И на каждом этапе выполнения этой работы возможно внесение ошибки. По всей вероятности такая постановка вполне устраивает руководство и самого специалиста.

### **Повышение эффективности труда**

В чем может заключаться повышение эффективности труда специалиста на этом рабочем месте? Именно в том, чтобы увидеть то, что несмотря на наличие компьютера специалист никоим образом его не использует, а выполняет рутинную и однообразную работу не пытаясь даже каким-то образом скрасить свой труд и придать ему элемент творчества. В этом то и заключается проблема (трудность), которую часто не видит ни сам специалист, ни его прямое начальство.

Следуя принципам:

то что делается более двух раз, должно быть автоматизировано;

документ должен быть "красивым"

 в Excel может быть создана маленькая программка - приложение, которая помогает выполнить работу по формированию командировочного удостоверения в 10 раз быстрее и, естественно, качественнее.

Прежде чем создавать приложение, необходимо изучить бизнеспроцесс по формированию командировочного удостоверения, как документа. Прежде всего нужно определить что первично - удостоверение или журнал регистрации.

С позиции делопроизводства вторичен журнал, потому что он заполняется на основании выписанного командировочного удостоверения, которое заполняется на основании приказа.

Но с другой стороны, если есть запись в журнале регистрации, значит должно быть и само удостоверение с идентичными данными. Поэтому можно считать, что это вещи неотделимые. Исходя из этого, те данные, которые находятся в журнале, должны автоматически генерироваться (экспортироваться) и в удостоверение.

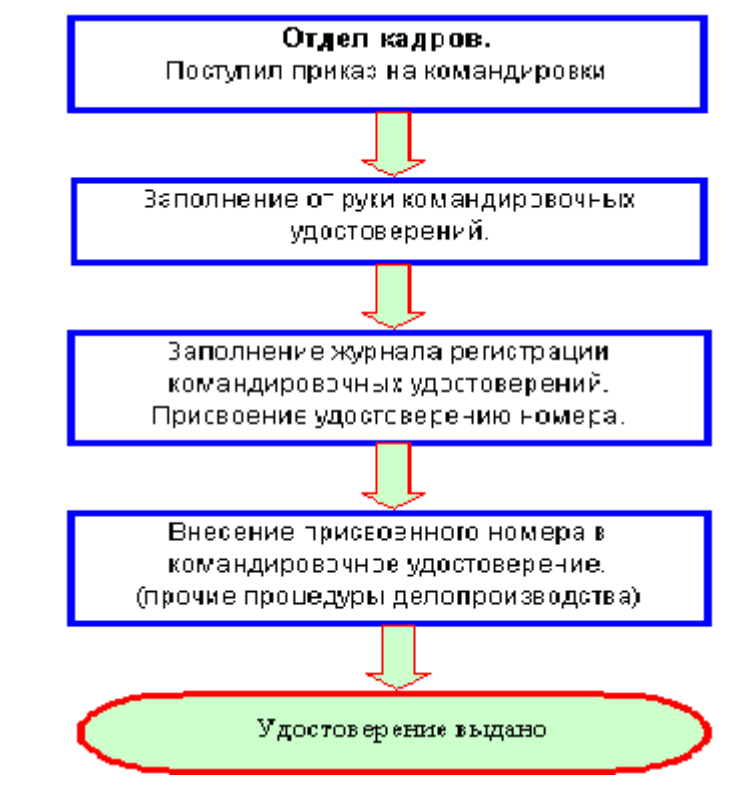

*Бизнес-процесс при автоматизированном выполнении работы по оформлению командировочных удостоверений*

Журнал с позиции компьютера - это прежде всего база данных (или список в Excel). Если человек ездит в командировки постоянно, то в этой базе данных хранится необходимая информация о нем. Если эта информация есть, то она может быть легко найдена, извлечена и введена повторно, но уже как новая запись при следующей командировке. Далее остается исправить:

- место и предприятие командировки;
- срок командировки;
- цель командировки;
- дата и номер приказа;
- номер и дата командировки;
- дата выбытия

Что здесь можно заметить? Что номер и дата приказа, если он один за этот рабочий день на все командировки, вводятся в журнал только один раз, если командированных даже сто человек.

Преимущества электронного журнала перед бумажным - известны. Прежде всего, это моментальный поиск информации в любом, удобном для Вас разрезе с помощью, например, функции фильтрации данных.

Исходя из описанного выше, предполагается следующий алгоритм оформления командировочных удостоверений. Первичен журнал, а уже из него данные должны экспортироваться в форму командировочного удостоверения.

Следовательно, по получению приказа определяется - есть ли в базе данных (журнале регистрации командировочных удостоверений) данный сотрудник. Если есть (ездил в командировки ранее), то тогда строка с реквизитами этого сотрудника копируется и производится последующая вставка ее в конец списка. После этого вводятся необходимые исправления.

После заполнения строк со всеми сотрудниками, во все эти строки одной операцией вводится дата и номер приказа, и дата выбытия в командировку. После заполнения журнала все, уже автоматически заполненные, командировочные удостоверения выводятся на печать.

Основа для создания компьютерных моделей выбрана следующая:

описание проблемы (или задачи), которую необходимо решить;

описание технологии ее решения;

 создание и ввод формул, производящих вычисление отдельных элементов создаваемой модели;

 механическая запись мини-подпрограмм (макросов) и при необходимости их усовершенствование.

# **Содержание работы.**

# **Автоматизация рабочего процесса на примере оформления и регистрации командировочного удостоверения**

# **С ЧЕГО НАЧИНАТЬ:**

- **1.** Запустить программу *Excel* (Пуск $\Box$ Программы $\Box$ Microsoft Excel). Новой книге присвойте имя **Генератор Командировочных Удостоверений**
- 2. В данной книге должно быть *два рабочих листа*. Лишний третий лист можно удалить (Открыть третий лист□Правка□Удалить лист).
- 3. Двум оставшимся листам следует присвоить имя. Дважды щелкните на его ярлычке и обозначьте первый лист *КомандировочноеУдостоверение*, а второй - *ЖурналРегистрацииКУ*.

Создадим **Журнал регистрации командировочных удостоверений:**

1. Наименование предприятия введите в ячейку **А1**.предварительно, объединив ячейки А1 и В1 (Выделить обе ячейки□ контекстное меню формат ячейки выравнивание объединение ячеек)

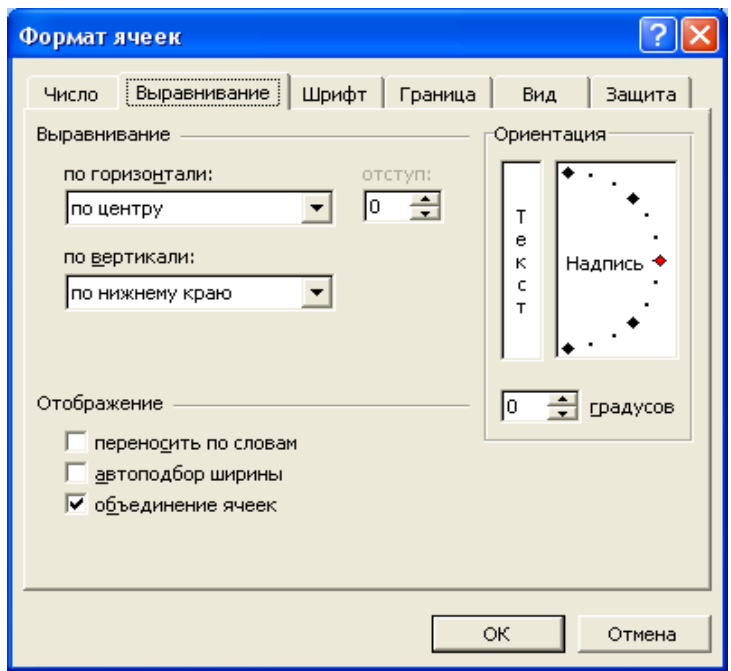

- **2.** Вводим наименование столбцов:
	- $\mathbf{\hat{P}}$  № п/п;
	- Фамилия, Имя, Отчество;
	- Должность;
	- Место работы;
	- Место командировки;
	- Предприятие, организация;
	- Дата и номер приказа;
	- Дата и номер командировочного удостоверения;
	- Дата выбытия в командировку;
	- Дата прибытия из командировки;
	- Срок командировки (дней);
	- Цель командировки;
	- Паспорт.

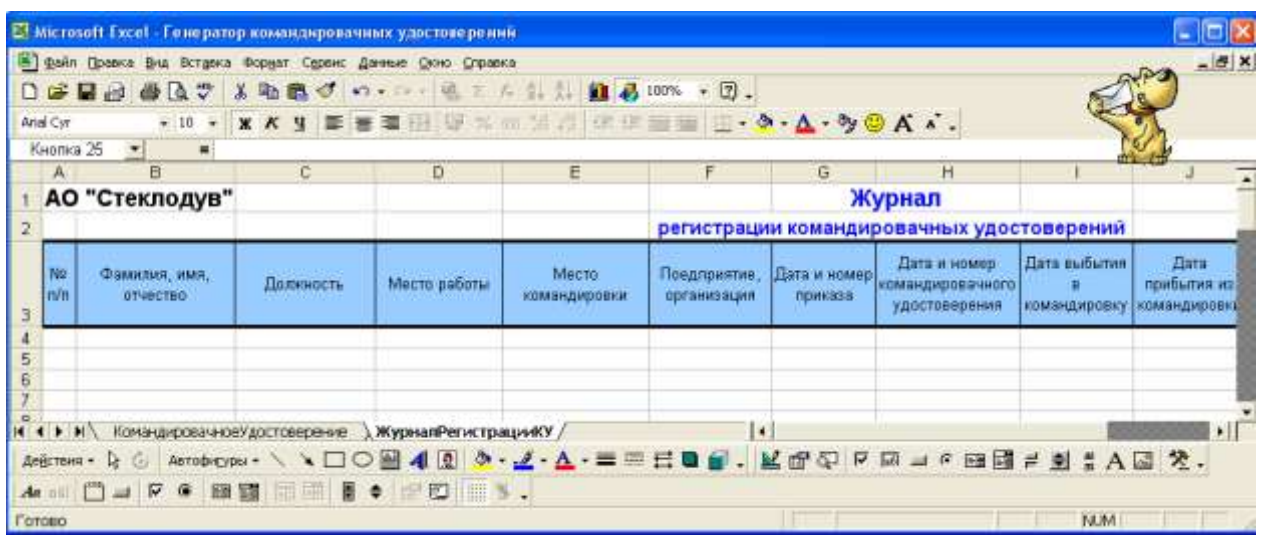

3. Закрепляем области. Это позволяет видеть одновременно на экране строку заголовков и, например, два левых столбца, с расположенными в них порядковым номером и фамилией.

Для закрепления в рассматриваемом примере помещаем табличный курсор в ячейку **С4** и выполняем команду **ОкноЗакрепить области (**для EXCEL 2003) или **ВидЗакрепить области** (для EXCEL 2010**)**.

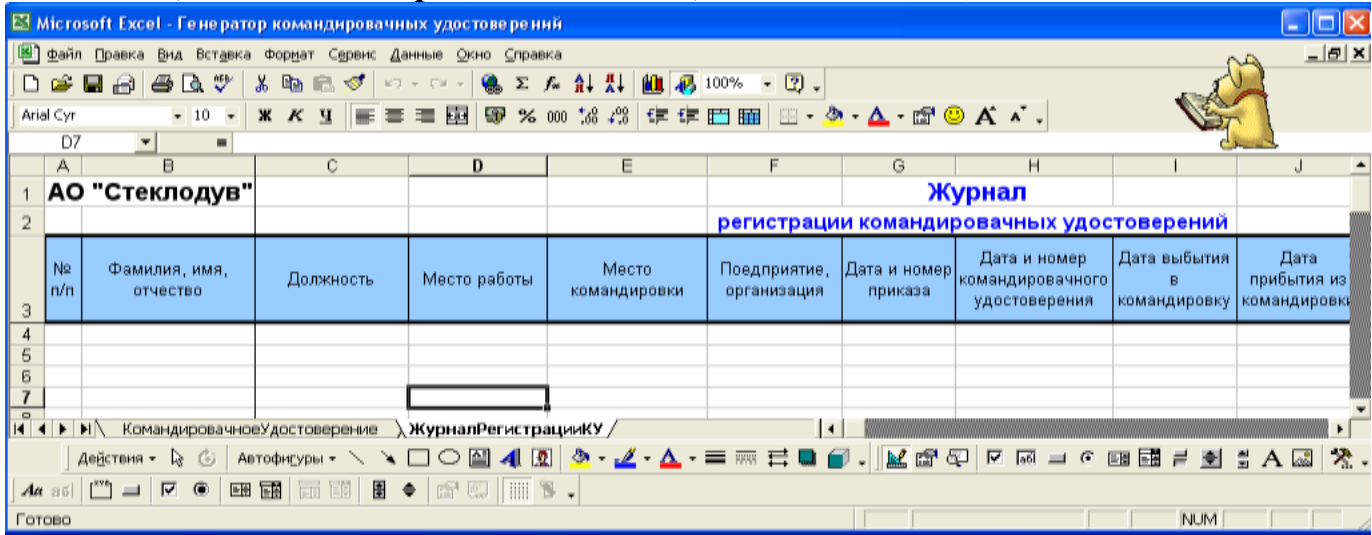

Левая область журнала регистрации командировочных удостоверений на рабочем листе ЖурналРегистрацииКУ

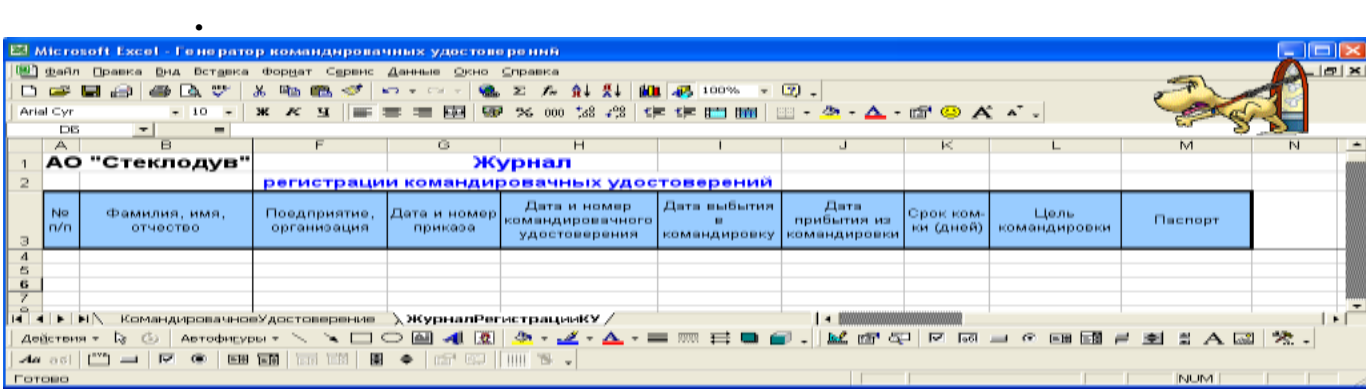

Правая область журнала регистрации командировочных удостоверений на рабочем листе ЖурналРегистрацииКУ*.*

- *4.* Количество ячеек ограничено столбцами **А:М** (диапазон базы данных). Количество записей в списке будет **10**.*.*
- 5. Проводим *фильтрацию.*. Выделим все столбцы (а именно: **Фамилия, Имя, Отчество; Должность; Место работы; Место командировки; Предприятие, организация; Дата и номер приказа; Дата и номер командировочного удостоверения; Дата выбытия в командировку; Дата прибытия из командировки; Срок командировки (дней); Цель командировки; Паспорт)** находящиеся в 3 строке; к ним будет применяться фильтрация.
- 6. Затем выберите команду **Данные ФильтрАвтофильтр (**для EXCEL 2003) или **ГлавнаяСортировка и фильтр (**для EXCEL 2010).

|           | E7                     | ٠H                                                         | # 7. Cassion                  |                                                             |                                        |                                               |                         |                                                            |                              |                                            |
|-----------|------------------------|------------------------------------------------------------|-------------------------------|-------------------------------------------------------------|----------------------------------------|-----------------------------------------------|-------------------------|------------------------------------------------------------|------------------------------|--------------------------------------------|
|           | A                      | н<br>АО "Стеклодув"                                        | E                             | Ð                                                           |                                        |                                               | 店                       | н<br>Журнал                                                |                              |                                            |
| ž         |                        |                                                            |                               |                                                             |                                        |                                               |                         | регистрации командировачных удостоверений                  |                              |                                            |
|           | <b>Yác</b><br>π/π<br>۰ | Фавилии сими.<br><b>DEMOCTOO</b><br>۰                      | <b>Harrisonth</b><br>٠        | Mecro pafiona<br>۰                                          | Место<br><b>KOMASHIZ/VEIOGINA</b><br>۰ | Покапринтие<br>организация<br>۰               | Дата и номер<br>приката | Дата и номер<br>KDMAN@2000BANHIPD<br><b>EXOCTOBRDENIAS</b> | Дата выбылка<br>командировни | <b>Дата</b><br>nombumes are<br>командиров- |
|           |                        | Александров<br>Дмитрий Сергеевич                           | Главный инженер               | Техническая<br>амрекция                                     | r. Mocvaa                              | Институт<br><b>RABILITIES</b><br>ниционфикази | 19.01.2003r<br>No Ot-K  | 19.01.2003r. Net                                           | 07.01.2003                   | 21.01.2003                                 |
|           |                        | Воронин Юрий<br>Петрович                                   | Ведущий<br>специалист         | Отдел главного<br>TRINGADEA                                 | г.Санкт-Петербург.                     | 3-д "ПитерКим"                                | 21.01.2003r<br>No D2-K  | 21.01.2003r. No2                                           | 22 01:2003                   | 10.02.2003                                 |
|           | a                      | Гуськое Владимир.<br>Степанович                            | Генеральный<br><b>GOTSSOR</b> | <b>Администрации</b>                                        | г. Мурманск                            | Областная<br>администация                     | 23.01.2003r<br>No.03-K  | 23.01.2003r. NA3                                           | 22.01.2003                   | 28.01.2003                                 |
|           |                        | Иванов Петр<br>Алексендрович.                              | TexHanor                      | Техническая<br>дирекция                                     | Causes                                 | Институт<br>Researcher<br>милификам           | 25.01.2003r<br>No D4-R  | 25.01.2003r. No4                                           | 23.01.2003                   | 11.02.2003                                 |
|           | 6.                     | Kopones Hwonse<br><b>Владимирович</b>                      | Иноконнар                     | Отдел главного<br>технолога                                 | г.Химеи                                | 3-д "Питері Сам"                              | 27.01.2003r<br>No OS-K  | 27.01.2003r.Ne5                                            | 25.01.2003                   | 04.02.2003                                 |
|           | 6                      | Парианов Олег<br>Даннютович                                | Деректор по<br><b>SanacaM</b> | Администрация                                               | r.Mocras                               | Областная<br>администация                     | 29.01.2003r<br>No DE-H. | 29.01.2003r NdS                                            | 25.01.2003                   | 03022003                                   |
| 10        | 7                      | Петров Лаврентий<br>Павлович                               | Главный инженер               | Техническая<br>дирекция                                     | г. Санкт-Петербург                     | Институт<br>порышения<br>назнования           | 1E003.10.1E<br>No.D7-K  | 31.01.2003r. No/                                           | 26.01.2003                   | 04.02.2003                                 |
| 11        | 8                      | Саратов Михаил<br><b>Ideasesses</b>                        | Ведущий<br>CrieuxarteCT       | Отдел главного<br>tersozora                                 | г. Мурманск.                           | 3-д "ПитерКам"                                | 02:02.2003r<br>No DB-K  | 02.02.2003r NVB                                            | 26.01.2003                   | 09.02.2003                                 |
| 12        |                        | Серебров Евгений<br>Павлович                               | Деректор по<br><b>SANSING</b> | Администрация                                               | r.Cawapa                               | Областная<br>администвиия                     | 04.02.2003r<br>No 09-K  | 04.02.2003r. Nv9                                           | 27.01.2003                   | 29.01.2003                                 |
| <b>MA</b> | ۰                      | Сидоров Иван<br>Пательком<br>Комм-дировачное/удостоверение | Главный инженер               | Техничаская<br><b>BARTHAM</b> CARD<br>ЖурналРегистрацияКУ / | г. Мурманск                            | 3-д "ПитерКам"                                | 06.02.2003r.<br>NO ITLK | G6.02.2003r. No10                                          | 29.01.2003                   | 07.02.2003                                 |

Журнал регистрации командировочных удостоверений на рабочем листе ЖурналРегистрацииКУ

7. Фамилии, имена и отчества должны быть приведены в алфавитном порядке. Для этого используется команда **Данные Сортировка.**

**/**

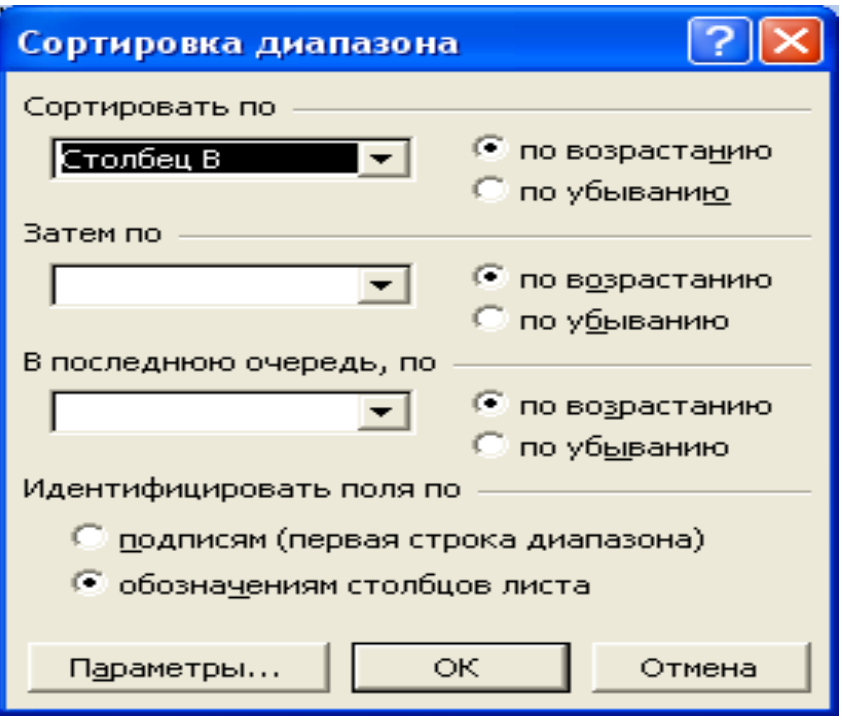

## **Формулы на листе** *ЖУРНАЛРЕГИСТРАЦИИКУ***.**

Введем в журнал регистрации формулы, рассмотренные ниже. Все формулы можно вводить с клавиатуры, а можно воспользоваться командой **Функции (ВставкаФункция).**

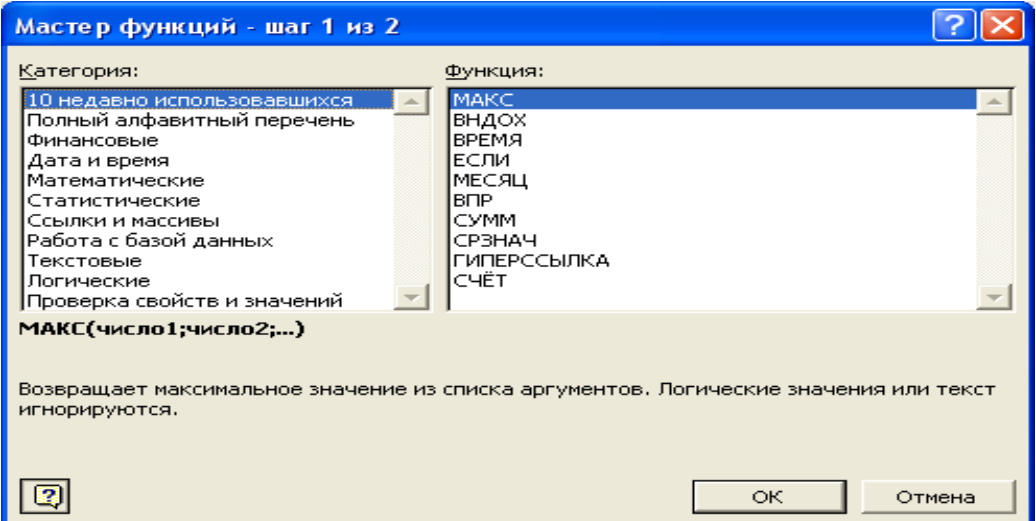

1. Первая формула позволяет определить порядковый номер записи. Воспользуемся командой **функции.** Выбираем категорию *логические*функцию *ЕСЛИ.* Указываем условие *ИСТИНА* для того чтобы значение в данной ячейке было одно и равно это значение *единице*.

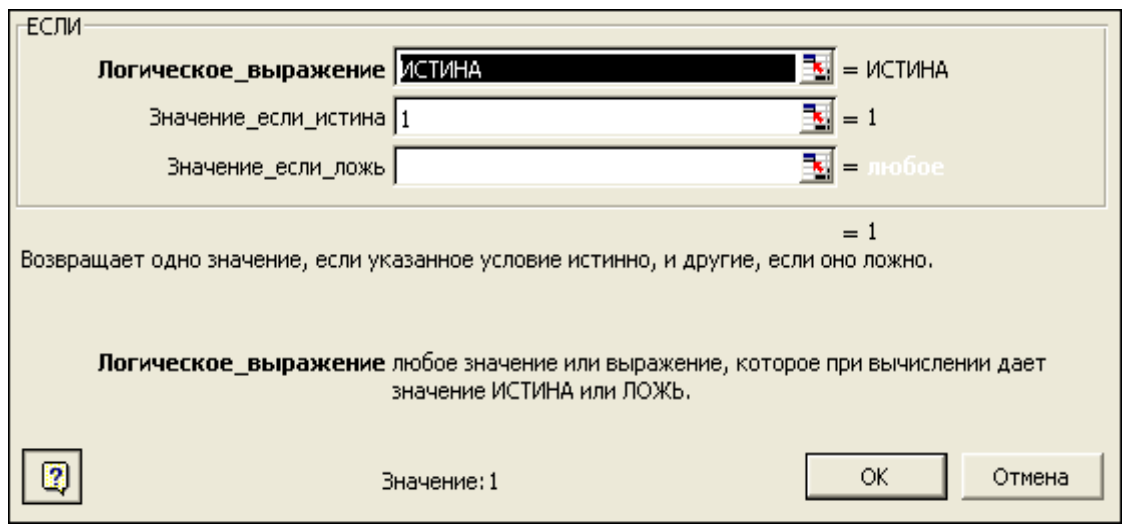

1.1. Или с клавиатуры вводим в ячейку **А4** формулу: **=***ЕСЛИ(ИСТИНА;1).* Эта функция показывает, что в данной ячейке должно быть значение равное *единице*.

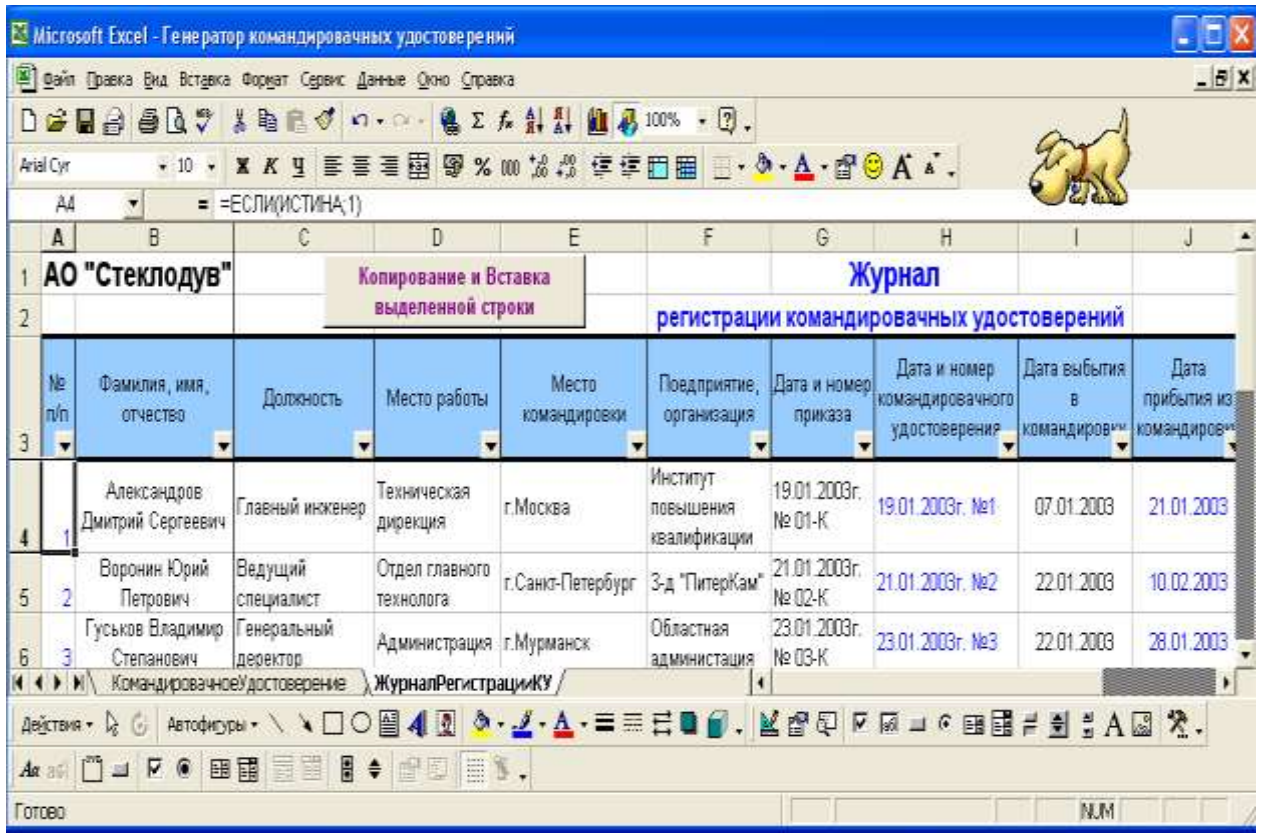

В ячейку **А5** вводим другую формулу: *=МАКС(\$A\$4:A4)+1.* Формула определяет максимальное значение порядкового номера в диапазоне ячеек, расположенных выше активной ячейки в столбце **А** и добавляет к нему значение единица.

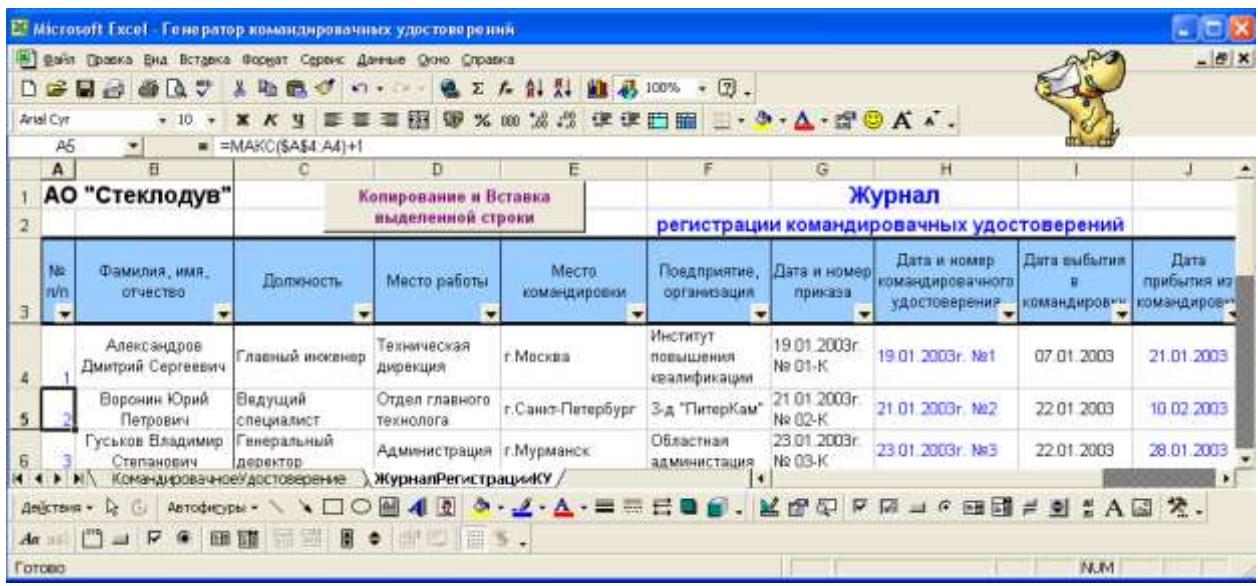

1.3. Меняем диапазон методом протягивания указателя от одной угловой ячейки до следующей по вертикали. копируем формулу. Копируем формулу в ячейки столбца **А**, расположенные ниже ячейки **А5**.

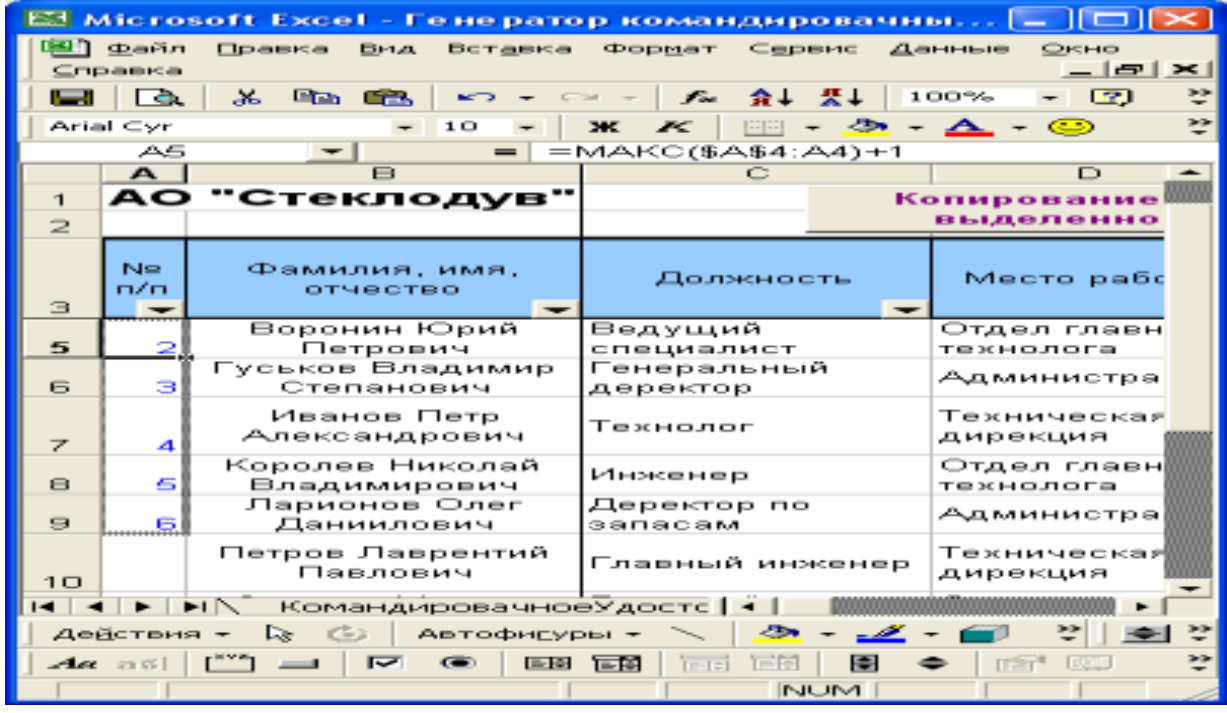

2. **Формула для автоматизация ввода текста даты и номера командировочного удостоверения**.

2.1. В ячейку **Н4** вводим формулу, которая соединяет первые элементы текста в столбце **G – Дата и номер приказа, и порядковый номер документа** в журнале регистрации: *=СЦЕПИТЬ(ЛЕВСИМВ(G4;14);A4).*

Выбираем категорию *текстовые*□функция СЦЕПИТЬ.

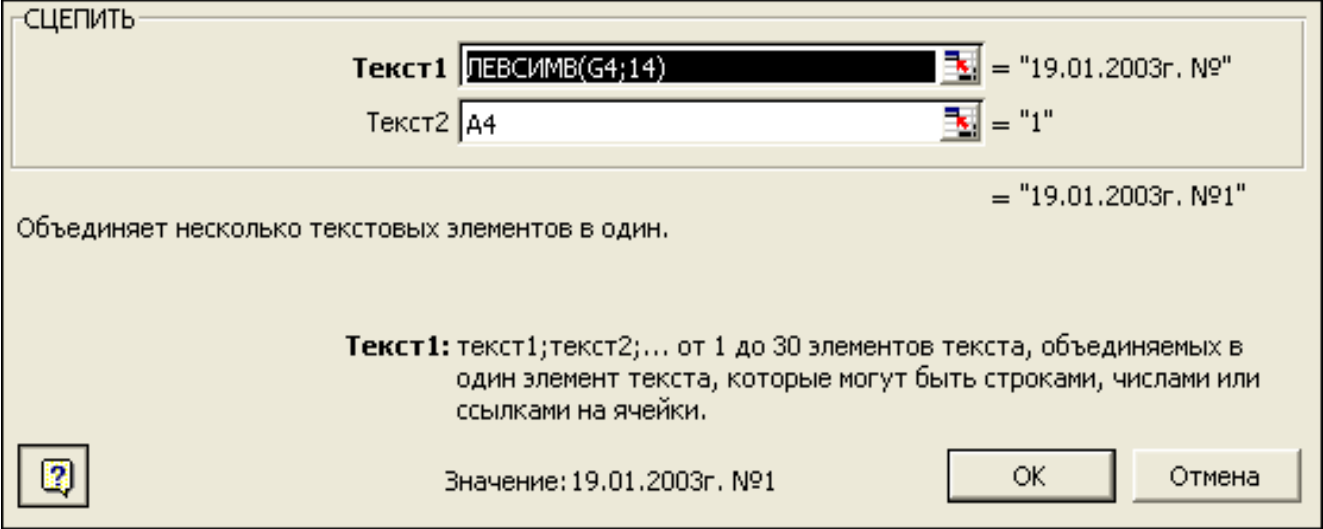

2.2. Удаляем лишние пробелы в тексте, введенном в ячейку **G4**, после чего функция *НАЙТИ* производит поиск номера позиции символа **№**.Полученная усовершенствованная формула:

# **=СЦЕПИТЬ(ЛЕВСИМВ(СЖПРОБЕЛЫ(G4);НАЙТИ("№";СЖПРОБЕЛЫ(G4)));A4).**

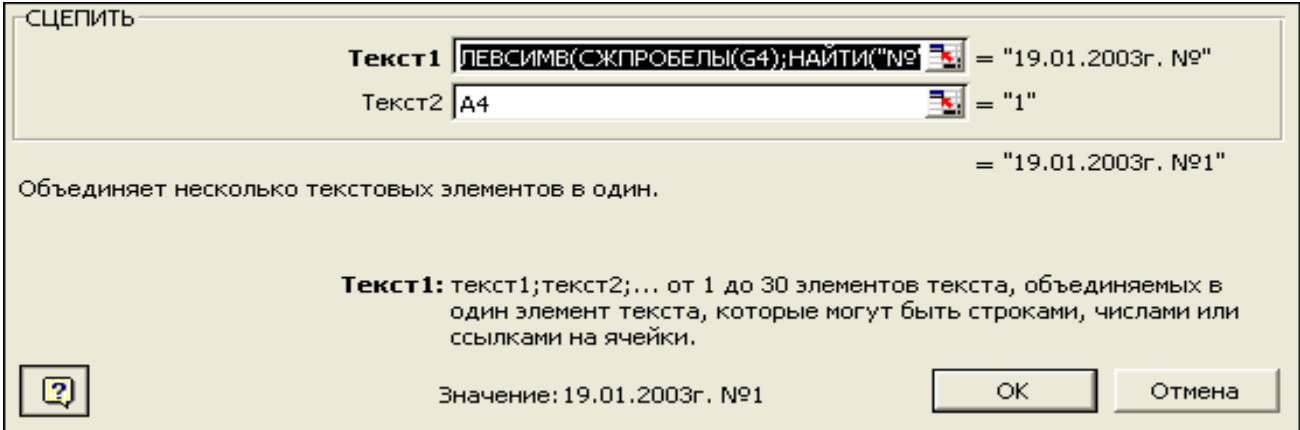

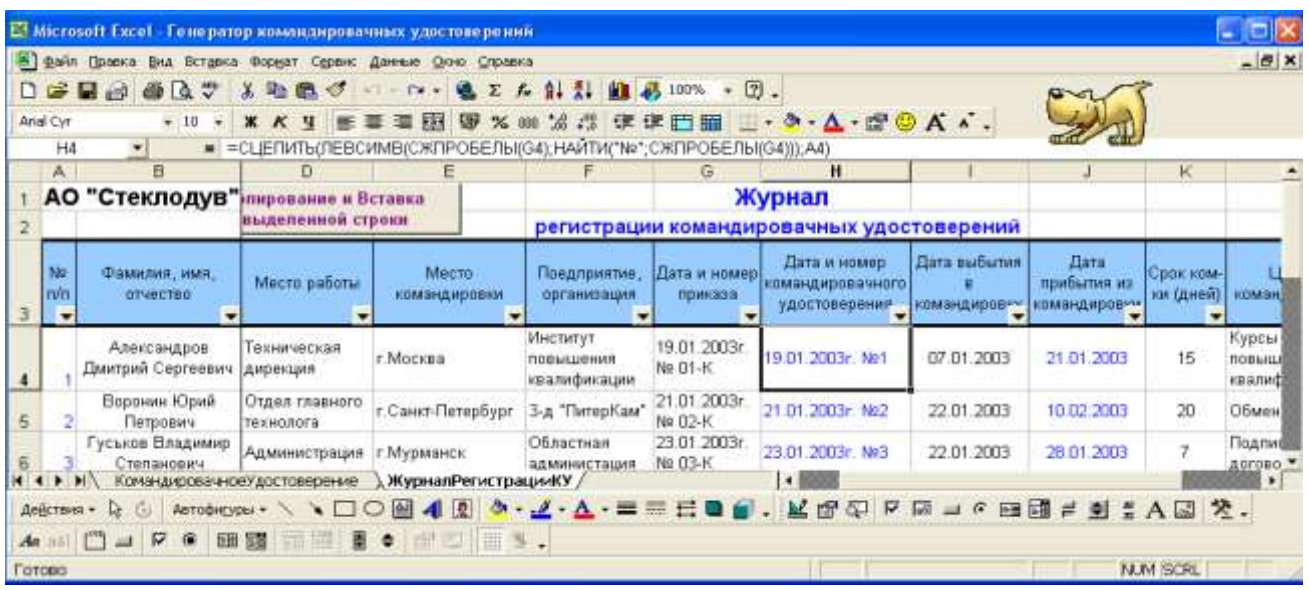

#### 3**. Формула определения продолжительности командировки.**

В зависимости от методологии принятой на предприятии, возможен:

- либо расчет продолжительности командировки как разность, определяемая датами выбытия и прибытия (которая вычитает из даты прибытия дату выбытия и прибавляет значение 1);
- либо, наоборот, по дате выбытия и продолжительности командировки, определяется дата прибытия (которая прибавляет к дате выбытия количество дней продолжительности командировки и вычитает значение 1).

 В нашем случае будет рассчитываться дата прибытия из командировки при известной дате выбытия в командировку и сроке командировки. В этом случае в ячейке **J4** будет находиться формула: *=I4+K4-1.*

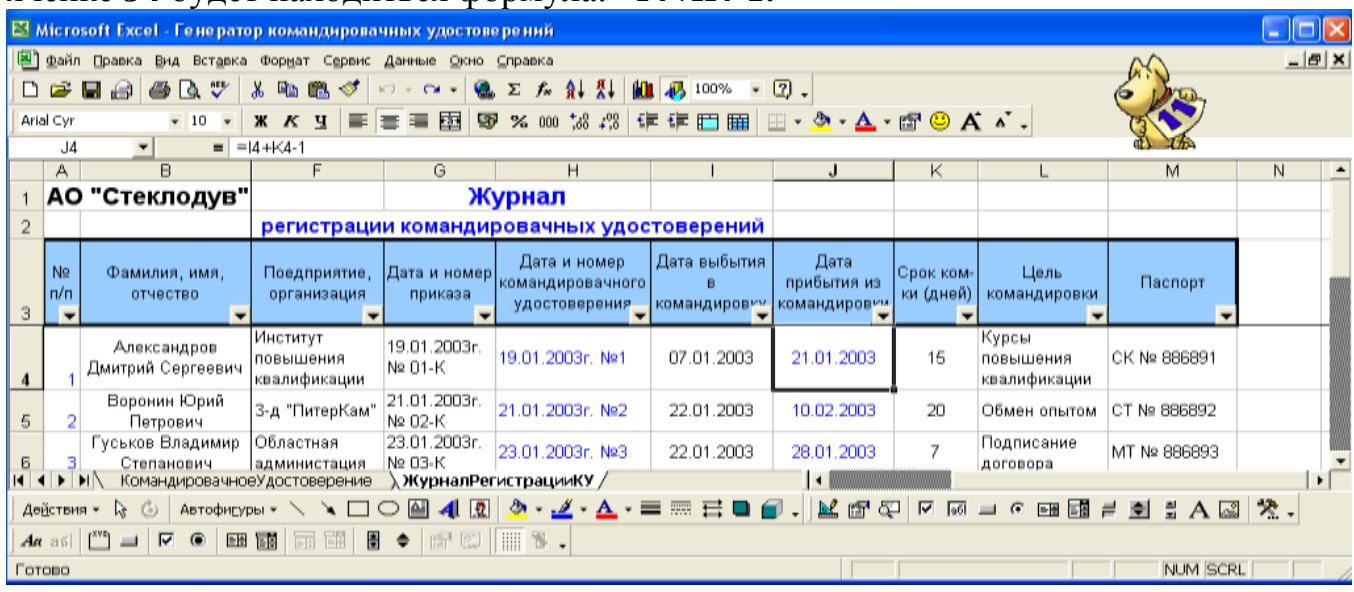

4. Все формулы достаточно ввести один раз в одну первую ячейку, после чего растянуть до необходимой ячейки.

## **ФОРМА КОМАНДИРОВОЧНОГО УДОСТОВЕРЕНИЯ**.

На другом листе книги **«Генератор командировочных удостоверений»,** оформляем само командировочное удостоверение.

Для этого:

1. На рабочем листе **КомандировочноеУдостоверение,** объединяем ячейки и переносим текст в ячейках с формулами, форматируем ячейки.

2. Шрифту текста, формируемому в ячейках с формулами, желательно задать другой цвет, отличный от стандартного, например, синий.

|                                                 | E2 Microsoft Excel - Генератор командировачных удостоверений                  | IIO<br>н.                               |  |  |  |  |  |  |  |  |  |  |  |  |  |
|-------------------------------------------------|-------------------------------------------------------------------------------|-----------------------------------------|--|--|--|--|--|--|--|--|--|--|--|--|--|
| Файл<br>Правка<br>Вид Вставка                   | Формат Сервис<br>Окно<br>Справка<br>Данные                                    | $  E $ $\times$                         |  |  |  |  |  |  |  |  |  |  |  |  |  |
| ಿ<br>ū<br>d a<br>-a.                            | ж.<br><b>Fig.</b><br>44.100%<br>68. 2<br>会。 焚。<br>MТ<br>Σ<br>KD H<br>CM<br>fn | $-20.$                                  |  |  |  |  |  |  |  |  |  |  |  |  |  |
| Arial Cyr<br>10<br>$\overline{\phantom{a}}$     | $^{+99}_{+89}$<br>ж<br>匝<br>玉屋<br>f٣<br><b>First</b><br>⊛<br>ĸ                | A                                       |  |  |  |  |  |  |  |  |  |  |  |  |  |
| M19<br>$\overline{\phantom{a}}$<br>$=$          |                                                                               |                                         |  |  |  |  |  |  |  |  |  |  |  |  |  |
| A<br>B                                          | Č<br>D<br>E<br>Ğ<br>н<br>F                                                    | L<br>$\overline{ }$<br>$\blacktriangle$ |  |  |  |  |  |  |  |  |  |  |  |  |  |
| 1                                               | Командировочное удостоверение                                                 |                                         |  |  |  |  |  |  |  |  |  |  |  |  |  |
| 2                                               |                                                                               |                                         |  |  |  |  |  |  |  |  |  |  |  |  |  |
| з<br>4                                          | Выдано<br>(фамилия,имя,отчество)                                              |                                         |  |  |  |  |  |  |  |  |  |  |  |  |  |
|                                                 |                                                                               |                                         |  |  |  |  |  |  |  |  |  |  |  |  |  |
| 6<br>ß                                          |                                                                               |                                         |  |  |  |  |  |  |  |  |  |  |  |  |  |
| 7<br>Штамп предприятия,                         | (должность, место работы)<br>командированному в                               |                                         |  |  |  |  |  |  |  |  |  |  |  |  |  |
| 8<br>организации                                | (пункты назначения)                                                           |                                         |  |  |  |  |  |  |  |  |  |  |  |  |  |
| g<br>10                                         | (наименование предприятия, организации)                                       |                                         |  |  |  |  |  |  |  |  |  |  |  |  |  |
| 11                                              |                                                                               |                                         |  |  |  |  |  |  |  |  |  |  |  |  |  |
| 12<br>13                                        | Срок командировки<br>дней.                                                    |                                         |  |  |  |  |  |  |  |  |  |  |  |  |  |
| 14                                              | (цель командировки)                                                           |                                         |  |  |  |  |  |  |  |  |  |  |  |  |  |
| 15                                              | Основание: Приказ от                                                          |                                         |  |  |  |  |  |  |  |  |  |  |  |  |  |
| 16                                              | Действительно при предъявлении паспорта серии                                 |                                         |  |  |  |  |  |  |  |  |  |  |  |  |  |
| 17                                              |                                                                               |                                         |  |  |  |  |  |  |  |  |  |  |  |  |  |
| 18                                              |                                                                               |                                         |  |  |  |  |  |  |  |  |  |  |  |  |  |
| м.п.<br>19                                      | Руководитель                                                                  |                                         |  |  |  |  |  |  |  |  |  |  |  |  |  |
| $\overline{20}$                                 |                                                                               |                                         |  |  |  |  |  |  |  |  |  |  |  |  |  |
| 21                                              | 14 4 > H Командировачное Удостоверение / Журнал Регис   4                     |                                         |  |  |  |  |  |  |  |  |  |  |  |  |  |
| Действия -<br>জি<br>G<br>Автофигуры *           | 4 3 4 4 A = FE<br>↘                                                           | ż,<br>$\sqrt{60}$                       |  |  |  |  |  |  |  |  |  |  |  |  |  |
| $A\alpha$ as $  $<br>☞<br>$\bullet$<br>$\equiv$ | <b>EN EN FEL EN</b><br>圖<br>$\bullet$                                         |                                         |  |  |  |  |  |  |  |  |  |  |  |  |  |
| Готово                                          | NUM SCRL                                                                      |                                         |  |  |  |  |  |  |  |  |  |  |  |  |  |

Форма командировочного удостоверения.

#### **Заполнение формы командировочного удостоверения**.

Для всех формул, кроме формулы описанной в пункте 2., одинаковы следующие показатели:

- **Искомое\_значение** (значение которое должно быть найдено в первом столбце массива). Им является ячейка **L1.** В этой ячейке указан порядковый номер по которому определяется заполнение формы командировочного удостоверения.
- **Табл массив** (таблица текста, чисел и логических значений, в которой ищутся данные). Этот показатель равен **ЖурналРегистрацииКУ!A4:M13.** Т.е. где, в каком диапазоне нужно искать необходимую нам информацию, для предоставления ее в командировочном удостоверении.
- **Диапазон просмотра** (логическое значение, определяющее, точно (ИСТИНА) или приближенно (ЛОЖЬ) должно производится сопоставление. В нашем примере выбрано приближенное сопоставление, т.е. **ЛОЖЬ.**
- **Номер\_индекса\_столбца** показывает номер столбца в *Табл\_массив*, в котором должно быть найдено соответствующее значение. И это значение у каждой формулы разное.

# **1. Формула поиска Ф.И.О.**

1.1 Воспользуемся командой *Функции*. (**ВставкаФункция).** Выбираем категорию *ссылки и массивы* функцию *ВПР*.

1.2.Или вводим в ячейку **E3** формулу:

*=ВПР(L1;ЖурналРегистрацииКУ!A4:M13;2;ЛОЖЬ)*

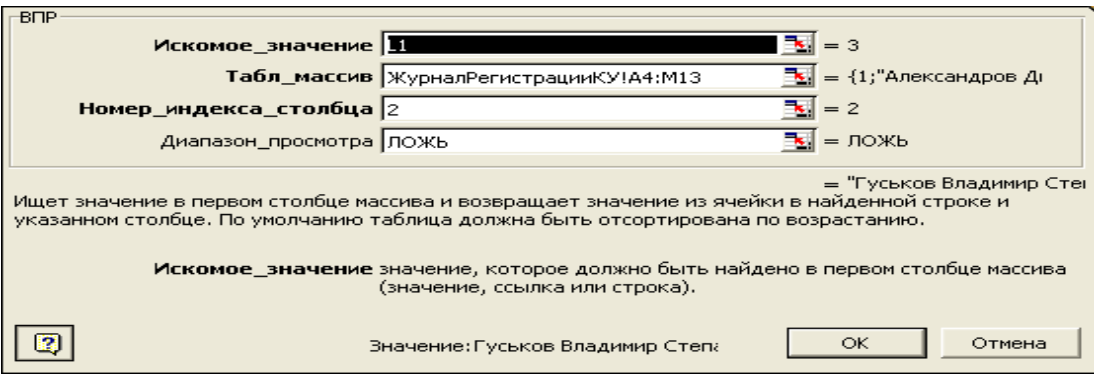

## 2. **Формула наименования предприятия, места работы и должности.**

2.1 Формула в ячейке **D5** использует комбинацию функций *СЦЕПИТЬ, ВПР*, а также ссылку и ввод текстовых данных. Используем команду ВставкаФункцияКатегория *текстовые*Функция *СЦЕПИТЬ*. Функция *СЦЕПИТЬ* объединяет несколько элементов в один.

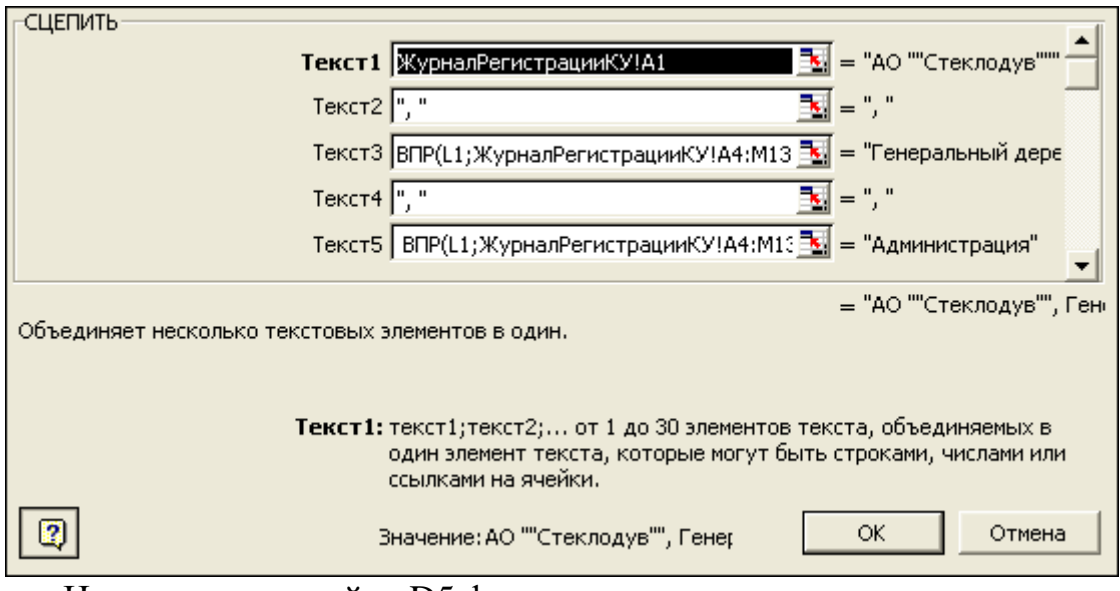

Или вводим в ячейку D5 формулу**:** *=СЦЕПИТЬ(ЖурналРегистрацииКУ!A1;", ";ВПР(L1;ЖурналРегистрацииКУ!A4:M13;3;ЛОЖЬ);", ";ВПР(L1;ЖурналРегистрацииКУ!A4:M13;4;ЛОЖЬ))*

3. Формула пункта назначения. В ячейке **F7** находится формула: *=ВПР(L1;ЖурналРегистрацииКУ!A4:M13;5;ЛОЖЬ)*

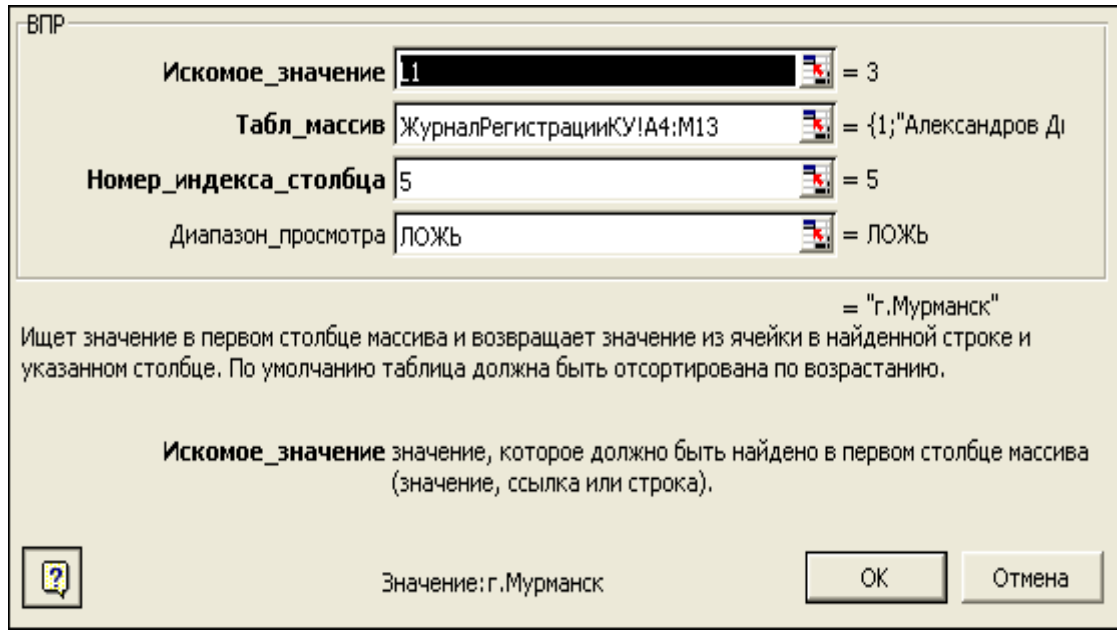

- 4. Формула наименования предприятия.
- В ячейке **D9** находится формула:

*=ВПР(L1;ЖурналРегистрацииКУ!A4:M13;6;ЛОЖЬ)*

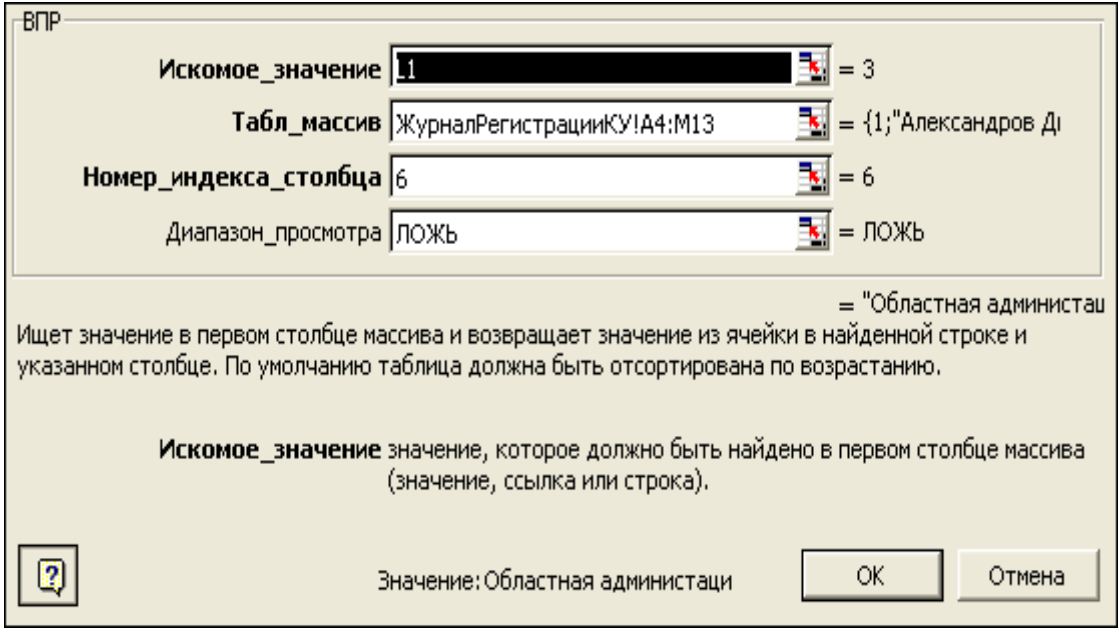

5. Формула срока командировки.

В ячейке **G12** находится формула:

*=ВПР(L1;ЖурналРегистрацииКУ!A4:M13;11;ЛОЖЬ)*

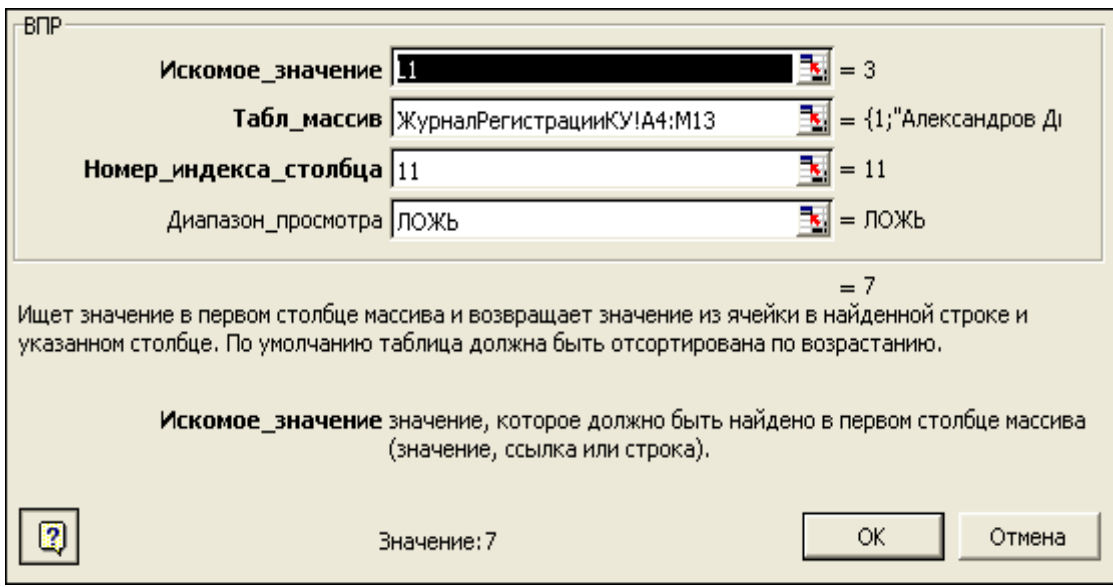

6. Формула цели командировки.

В ячейке **D13** находится формула: *=ВПР(L1;ЖурналРегистрацииКУ!A4:M13;12;ЛОЖЬ)*

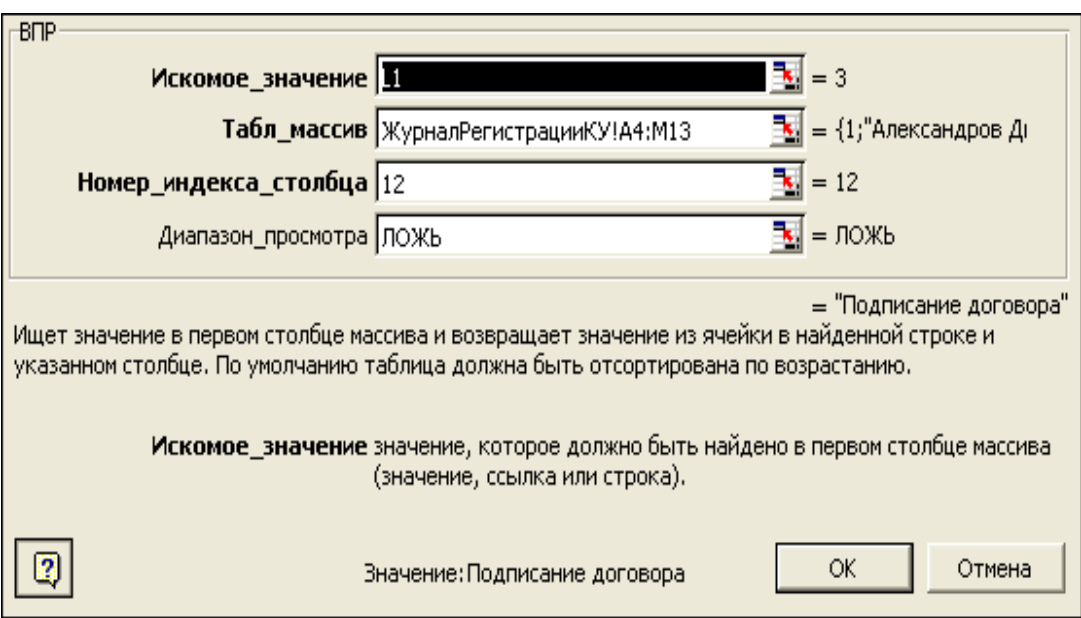

7. Формула приказа от.

В ячейке **G15** находится формула:

*=ВПР(L1;ЖурналРегистрацииКУ!A4:M13;7;ЛОЖЬ)*

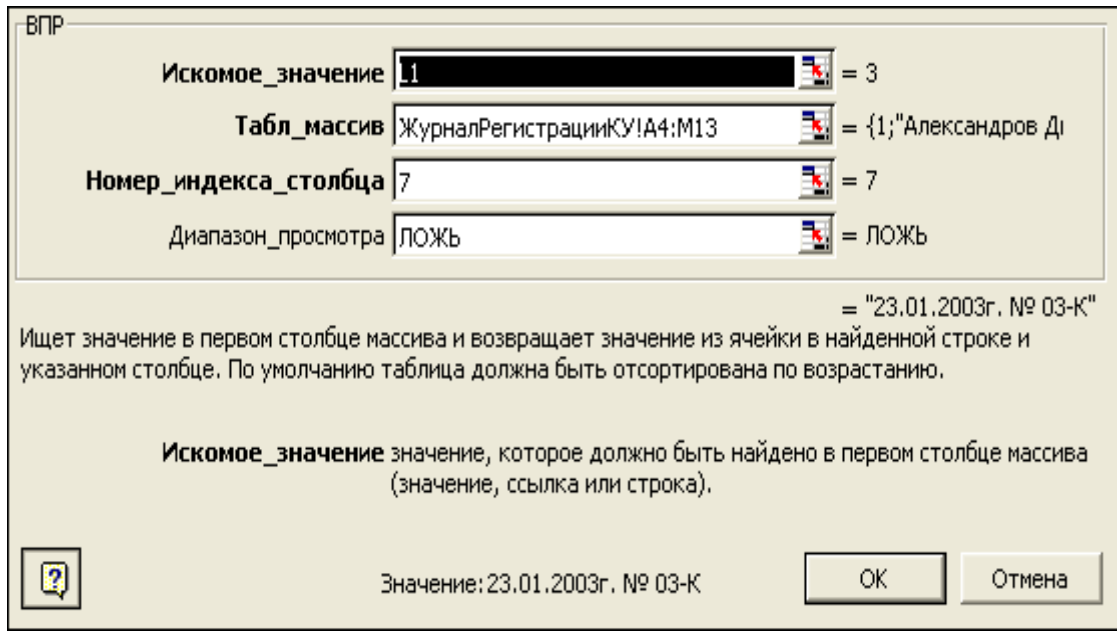

8. Формула паспорта серии.

В ячейке **I16** находится формула: *=ВПР(L1;ЖурналРегистрацииКУ!A4:M13;13;ЛОЖЬ)*

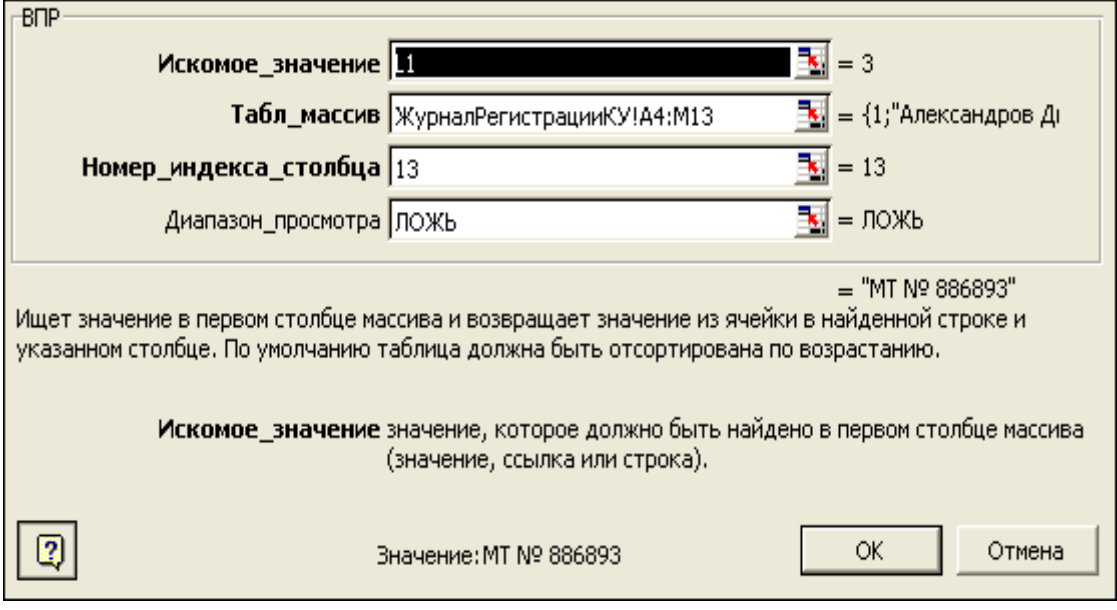

9. Формула даты и номера командировки.

В ячейке **B11** находится формула:

*=ВПР(L1;ЖурналРегистрацииКУ!A4:M13;8;ЛОЖЬ)*

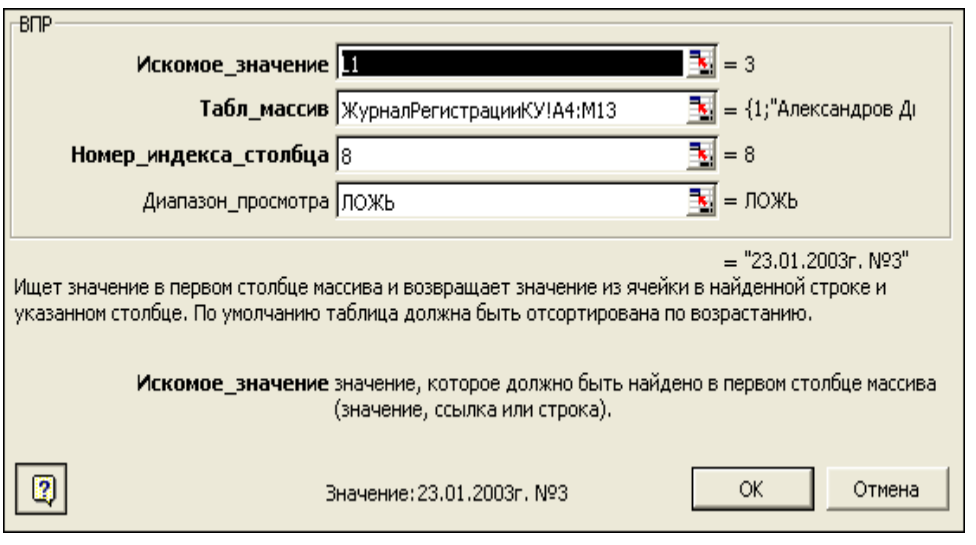

Заполним форму командировочного удостоверения. *Заполненная форма командировочного удостоверения* выглядит примерно так:

|              | В Microsoft Excel - Генератор командировачных удостоверений                   |    |                                                                                                |                                            |                     |   |                             |                                     |      |                  |  |  |  |  |  |  |
|--------------|-------------------------------------------------------------------------------|----|------------------------------------------------------------------------------------------------|--------------------------------------------|---------------------|---|-----------------------------|-------------------------------------|------|------------------|--|--|--|--|--|--|
| 图1           | Файл Правка Вид Вставка Формат Сервис Данные Окно Справка                     |    |                                                                                                |                                            |                     |   |                             |                                     | - 리× |                  |  |  |  |  |  |  |
| ۱۹           | ■ 3<br>$\mathcal{C} \boxplus \mathcal{C}$<br>a                                | Ж. | 电追ぐ                                                                                            | $\mathbf{M}$ + $\mathbf{M}$ +              |                     |   |                             | <b>● Σ f* {  {  {  } }</b> 100% ▼ ② |      |                  |  |  |  |  |  |  |
| Arial Cyr    | $-10$ $-$                                                                     | Ж  | #8 年年 画 圃 图 · タ · A · ⊙ A<br>皇皇皇國<br>K                                                         |                                            |                     |   |                             |                                     |      |                  |  |  |  |  |  |  |
|              | <b>B11</b><br>$=$ $\vert$<br>▼                                                |    |                                                                                                | =ВПР(L1;ЖурналРегистрацииКУ!А4:М13;8;ЛОЖЬ) |                     |   |                             |                                     |      |                  |  |  |  |  |  |  |
|              | A<br>B                                                                        | Ċ  | D                                                                                              | E                                          | F                   | G | H                           |                                     | J    | $\blacktriangle$ |  |  |  |  |  |  |
| $\mathbf{1}$ |                                                                               |    |                                                                                                | Командировочное удостоверение              |                     |   |                             |                                     |      |                  |  |  |  |  |  |  |
| 2            |                                                                               |    |                                                                                                |                                            |                     |   |                             |                                     |      |                  |  |  |  |  |  |  |
| 3            |                                                                               |    | Выдано                                                                                         |                                            |                     |   | Гуськое Владимир Степанович |                                     |      |                  |  |  |  |  |  |  |
| 4            |                                                                               |    |                                                                                                |                                            |                     |   | (фамилия,имя,отчество)      |                                     |      |                  |  |  |  |  |  |  |
|              |                                                                               |    |                                                                                                |                                            |                     |   |                             |                                     |      |                  |  |  |  |  |  |  |
| 5            |                                                                               |    | АО "Стеклодув", Генеральный деректор, Администрация<br>(должность,место работы)                |                                            |                     |   |                             |                                     |      |                  |  |  |  |  |  |  |
| 6<br>7       |                                                                               |    |                                                                                                |                                            |                     |   |                             |                                     |      |                  |  |  |  |  |  |  |
| 8            | Штамп предприятия,<br>организации                                             |    | командированному в                                                                             |                                            |                     |   |                             |                                     |      |                  |  |  |  |  |  |  |
| 9            |                                                                               |    | (пункты назначения)<br>Областная администация                                                  |                                            |                     |   |                             |                                     |      |                  |  |  |  |  |  |  |
| 10           |                                                                               |    | (наименование предприятия, организации)                                                        |                                            |                     |   |                             |                                     |      |                  |  |  |  |  |  |  |
| 11           | 23.01.2003a, Na3                                                              |    |                                                                                                |                                            |                     |   |                             |                                     |      |                  |  |  |  |  |  |  |
| 12           |                                                                               |    |                                                                                                | Срок командировки                          |                     | 7 | дней.                       |                                     |      |                  |  |  |  |  |  |  |
| 13           |                                                                               |    |                                                                                                |                                            | Подписание договора |   |                             |                                     |      |                  |  |  |  |  |  |  |
| 14           |                                                                               |    |                                                                                                |                                            | (цель командировки) |   |                             |                                     |      |                  |  |  |  |  |  |  |
| 15           |                                                                               |    | Основание: Приказ от                                                                           | 23.01.2003a. No 03-K                       |                     |   |                             |                                     |      |                  |  |  |  |  |  |  |
| 16           |                                                                               |    | Действительно при предъявлении паспорта серии                                                  | MT No 886893                               |                     |   |                             |                                     |      |                  |  |  |  |  |  |  |
| 17           |                                                                               |    |                                                                                                |                                            |                     |   |                             |                                     |      |                  |  |  |  |  |  |  |
|              |                                                                               |    |                                                                                                |                                            |                     |   |                             |                                     |      |                  |  |  |  |  |  |  |
| 18           | М.П.                                                                          |    |                                                                                                | Руководитель                               |                     |   |                             |                                     |      |                  |  |  |  |  |  |  |
| 19           |                                                                               |    |                                                                                                |                                            |                     |   |                             |                                     |      |                  |  |  |  |  |  |  |
| 20           |                                                                               |    |                                                                                                |                                            |                     |   |                             |                                     |      |                  |  |  |  |  |  |  |
| 21           | <b>К + &gt; &gt; КомандировачноеУдостоверение / ЖурналРегис +</b>             |    |                                                                                                |                                            |                     |   |                             |                                     |      |                  |  |  |  |  |  |  |
|              |                                                                               |    |                                                                                                |                                            |                     |   |                             |                                     |      |                  |  |  |  |  |  |  |
|              | $\mathbb{R}$<br>Действия -<br>-61<br>$\mathbb{I}^{xyz}$ $\blacksquare$<br>⊡ ⊚ |    | <u> Автофигуры ► \ ヽ □ ○ 쯸 4   ඹ │ ◈ - ◢ - ▲ - 〓 ☴ ☴ ᄅ ■ ਹ │   ញ ?</u><br>$\overline{\bullet}$ |                                            |                     |   |                             |                                     |      |                  |  |  |  |  |  |  |
| $Aa$ as      |                                                                               | 国国 | 丽田                                                                                             | $\Rightarrow$<br>图                         | 圆<br>III T          |   |                             |                                     |      |                  |  |  |  |  |  |  |
| Готово       |                                                                               |    |                                                                                                |                                            |                     |   |                             | <b>NUM</b>                          |      |                  |  |  |  |  |  |  |

### **Обратная сторона командировочного удостоверения.**

Обратная сторона командировочного удостоверения расположена на том же рабочем листе – **КомандировочноеУдостоверение,** ниже области занимаемого лицевой стороной документа.

Главная деталь здесь это *заполнение прописью даты выбытия.* В ячейке **В25**  находится ссылка на ячейку **N25**, которая является выходом модуля формирования даты прописью.

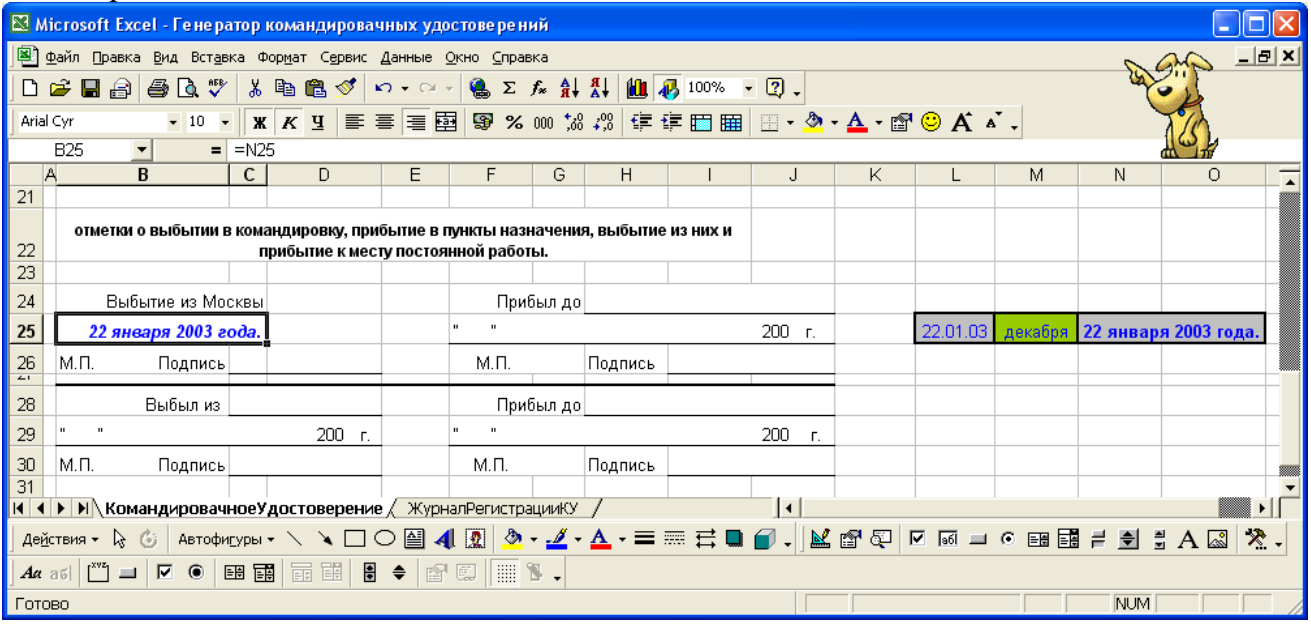

### Модуль имеет три ячейки:

 **L25** – вход модуля. Это ячейка для ввода даты, которая будет отображена в виде текстовой строки. Поиск даты осуществляется в *ЖурналРегистрацииКУ* в 9-ом столбце формулой, введенной в ячейку **L25** с помощью функции *ВПР* по порядковому номеру, введенному в ячейку **L1.** 

### *=ВПР(L1;ЖурналРегистрацииКУ!A4:M13;9;ЛОЖЬ).*

Данная ячейка формирует текст на основании даты в формате *Excel.*  Поэтому формат этой ячейки должен быть датой (Выделить ячейку□Формат□Ячейки□Число□Дата).

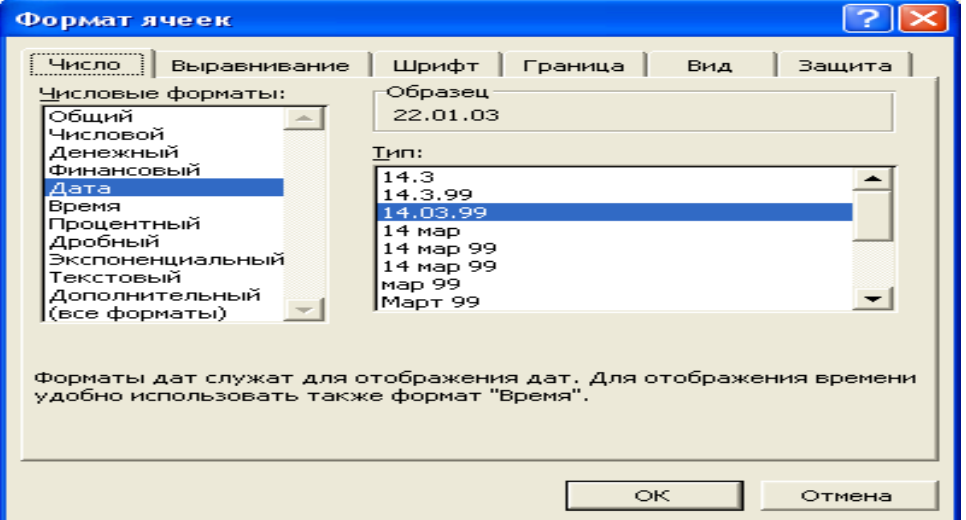

**• М25** – ячейка проведения промежуточных вычислений.

Формула в этой ячейке ссылается на предыдущую ячейку. *=ЕСЛИ(МЕСЯЦ(L25)=5;"мая";ЕСЛИ(МЕСЯЦ(L25)=6;"июня";ЕСЛИ(МЕ СЯЦ(L25)=7;"июля";ЕСЛИ(МЕСЯЦ(L25)=8;"августа";ЕСЛИ(МЕСЯЦ(L2 5)=9;"сентября";ЕСЛИ(МЕСЯЦ(L25)=10;"октября";ЕСЛИ(МЕСЯЦ(L25) =11;"ноября";"декабря")))))))*.

Функция *ЕСЛИ* показывает, что если, например, в ячейке **L25** находится месяц под номером 5, то в ячейке **M25** он должен быть не в числовом выражении, а в письменном, т.е. **«мая»**, и так до 11-го месяца года. В противном случае, если месяц с 1-го по 4-ый номер включительно, то в ячейке **M25** должно быть введено **«декабря»**.

**N25** – выход модуля. В этой ячейке, окончательно формируется текстовая запись введенной на вход даты.

*=СЖПРОБЕЛЫ(СЦЕПИТЬ(ДЕНЬ(L25);" ";ЕСЛИ(МЕСЯЦ(L25)=1;"января";ЕСЛИ(МЕСЯЦ(L25)=2;"февраля";ЕСЛИ(МЕС ЯЦ(L25)=3;"марта";ЕСЛИ(МЕСЯЦ(L25)=4;"апреля";M25))));" ";ГОД(L25);" года."))*

|        | Microsoft Excel - Генератор командировачных удостоверений                                                                 |     |           |                          |   |         |   |   |                                                                  |              |              |                                                           |            |                                                                                                    |                 |                |  |  |
|--------|----------------------------------------------------------------------------------------------------|-----|-----------|--------------------------|---|---------|---|---|------------------------------------------------------------------|--------------|--------------|-----------------------------------------------------------|------------|----------------------------------------------------------------------------------------------------|-----------------|----------------|--|--|
|        | 图 файл Правка Вид Вст <u>а</u> вка Фор <u>м</u> ат Сервис Данные Окно Справка                                             |     |           |                          |   |         |   |   |                                                                  |              |              |                                                           |            |                                                                                                    | <u>_  리 ×  </u> |                |  |  |
|        | 口子日号                                                                                                    |     | 60.       | 请                        |   | 人名追     |   |   | $\mathbf{K}$ $\mathbf{V}$ $\mathbf{V}$ $\mathbf{V}$ $\mathbf{V}$ |              |              | $\Sigma$ $f_*$ $\frac{A}{R}$ $\left  \frac{R}{A} \right $ |            | <b>M</b> 100%                                                                                                    | ø               | ₹              |  |  |
|        | Arial Cyr                                                                                                    |     | $-10$     | $\overline{\phantom{a}}$ |   | $K$ $K$ |   |   | 三三三国  建岡田                                                        |              |              |                                                           |            | $\mathbb{H}$ - $\Delta$ - $\bigcirc$                                                                                                    |                 | $\ddot{\cdot}$ |  |  |
|        | M19                                                                                                    | ▼   |           | Ξ                        |   |         |   |   |                                                                  |              |              |                                                           |            |                                                                                                    |                 |                |  |  |
|        | Κ                                                                                                    |     | L         |                          |   |         |   | M |                                                                  |              | Ν            |                                                           |            | О                                                                                                    | P               |                |  |  |
| 24     |                                                                                                    |     |           |                          |   |         |   |   |                                                                  |              |              |                                                           |            |                                                                                                    |                 |                |  |  |
| 25     | =ВПР(L1;Журнал-<br>РегистрацииКУ!А<br>4: М13;9; ЛОЖЬ)<br><b>H</b> ( )   •   •   •   КомандировачноеУдостоверение / Жу   4 |     |           |                          |   | ))))))) |   |   | =11;"ноября";"декабря" <b> года."))</b>                          |              |              | ;"мая";ЕСЛИ(МЕСЯЦ(L <b>ИТЬ(ДЕНЬ(L25);"</b>                |            | =ЕСЛИ(МЕСЯЦ(L25)=5  = <b>СЖПРОБЕЛЬІ(СЦЕП</b><br>25)=6;"июня";ЕСЛИ(МЕ   ";Е <b>СЛИ(МЕСЯЦ(L25)</b> =<br>СЯЦ(L25)=7;"июля";ЕС  1;"января";ЕСЛИ(МЕ<br>ЛИ(МЕСЯЦ(L25)=8;"авг <b>СЯЦ(L25)=2;"феврал</b><br>уста";ЕСЛИ(МЕСЯЦ(L2 я";ЕСЛИ(МЕСЯЦ(L25)<br>5)=9;"сентября";ЕСЛИ(  =3;"марта";ЕСЛИ(МЕ<br>МЕСЯЦ(L25)=10;"октяб   СЯЦ(L25)=4;"апреля"<br>ря";ЕСЛИ(МЕСЯЦ(L25)  ;М25))));" ";ГОД(L25);" |                 |                |  |  |
| 26     |                                                                                                    |     |           |                          |   |         |   |   |                                                                  |              |              |                                                           |            |                                                                                                    | ▸ │             |                |  |  |
|        | Действия ▼<br>℅                                                                                                    | 167 |           | Автофигуры ▼             |   |         | ↘ |   | ا≛ا                                                              | $\mathbf{A}$ | $\mathbf{R}$ |                                                           |            | $\Delta - 2 - \Delta - 2$                                                                                                    |                 | [≑] ≫          |  |  |
|        | $Aa$ and                                                                                                    | ⊽   | $\bullet$ | 田                        | 丽 | 丽       | 釂 | 圖 | ≑                                                                | ft           | 圆            | <b>WELL</b>                                               |            |                                                                                                    |                 |                |  |  |
| Готово |                                                                                                    |     |           |                          |   |         |   |   |                                                                  |              |              |                                                           | <b>NUM</b> |                                                                                                    |                 |                |  |  |

*Модуль написания даты прописью с формулами*

**Создание элементов управления.**

## I. **Элемент управления Список.**

1. На листе **КомандировочноеУдостоверение,** с правой стороны от формы командировочного удостоверения, создайте элементы управления, с помощью которых можно будет изменять значение, содержащееся в ячейке **L1**. Такими элементами управления могут являться *Список* и *Счетчик*.

В версии EXCEL 2003 - для создания элементов управления используется панель инструментов **Формы** (ВидПанели инструментов $\Box$ Формы).

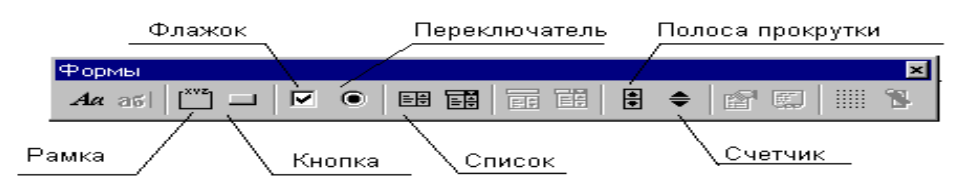

2. Для внедрения элемента управления *Список* щелкните левой кнопкой мыши на панели **Формы** по указателю элемента управления *Список*. Указатель мыши, после перевода его на поле рабочего листа, приобретет вид крестика. Выбрав место расположения элемента управления на листе, и нажав левую кнопку мыши, очертите контур будущего элемента управления.

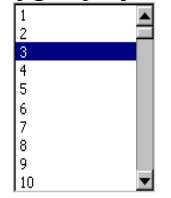

В версии EXCEL 2010 - для создания элементов управления используется вкладка **Файл,** расположенная в верхней части окна на ленте слева. Выберете команду **ФайлПараметрыНастройка ленты.** При этом справа появляется окно **Настройка ленты.** Выберете в открывшемся окне **Настройка ленты** команду **Основные вкладки** и активируйте вкладку **Разработчик (**поставив галочку на кнопке слева от названия вкладки **Разработчик**), а затем нажмите **ОК.** В появившейся **на ленте** вкладке **Разработчик** откройте группу элементов управления **Вставить** и выберите в верхнем ряду справа элемента управления *Список.* Далее выберете место расположения элемента управления на листе, и, нажав левую кнопку мыши, очертите контур будущего элемента управления.

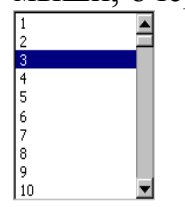

3. Поместите указатель мыши на элемент управления и нажмите правую кнопку мыши. В появившемся контекстном меню выделите команду **Формат объекта**, в котором перейдите на вкладку **Элемент управления**.

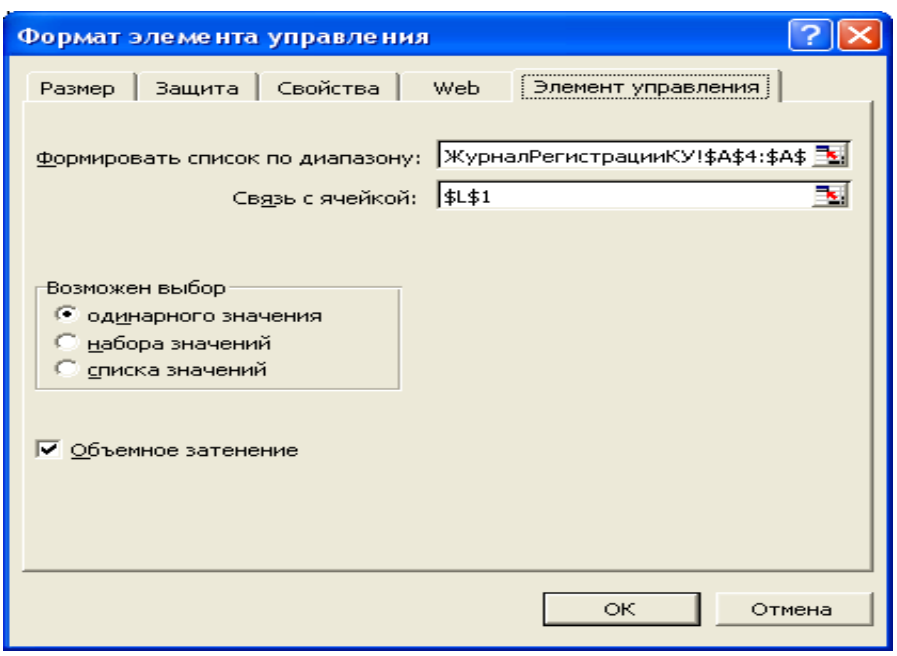

4. Поле **Формировать список по диапазону** предназначено для ввода диапазона, по которому будет формироваться список по этому элементу управления. В нашем примере в этом поле должен быть указан диапазон журнала регистрации командировочных удостоверений, в котором формируются порядковые номера записей.

Для этого поместите курсор в поле **Формировать список по диапазону** и на рабочем листе **ЖурналРегистрацииКУ** выделите область ячеек в столбце А, в котором будут расположены порядковые номера записей командировочных удостоверений, например *\$А\$4:\$А\$13*.

5. Выделенный в списке элемента управления порядковый номер удостоверения должен автоматически вводиться в ячейку **L1**, для чего поместите курсор в поле **Связь с ячейкой** и на листе КомандировочноеУдостоверение, выделите мышью ячейку **L1**.

В области **Возможен выбор** активизируйте переключатель **одинарного значения**, после чего нажмите кнопку **ОК**. При выделении мышью значения порядкового номера в списке, например **"3"**, это значение будет автоматически помещено в ячейку **L1**, в результате чего на экране монитора на листе **КомандировочноеУдостоверение** будет выведено командировочное удостоверение, имеющее порядковый номер записи **3** в журнале регистрации.

II. **Элемент управления Счетчик.**

1. Рядом с элементом Список поместите элемент управления *Счетчик*. С помощью счетчика можно последовательно "перебирать" в любом направлении командировочные удостоверения, находящиеся в журнале регистрации с шагом изменения равным единице или другим, заданным пользователем.

2. Для внедрения элемента управления *Счетчик* щелкните левой кнопкой мыши на инструментальной панели по вкладке **Разработчик Вставить** и выберите щелчком в верхнем ряду слева от элемента управления *Список -* элемент управления формы *Счетчик* (в версии EXCEL 2003 - для создания элементов управления используется панель инструментов **Формы**  (**ВидПанели инструментовФормы**). Указатель мыши, после перевода его на поле рабочего листа, приобретет вид крестика. Выбрав место расположения элемента управления на листе, и нажав левую кнопку мыши, очертите контур будущего элемента управления.

3. Поместите указатель мыши на элемент управления и нажмите правую кнопку мыши. В появившемся контекстном меню выделите команду **Формат объекта**, в котором перейдите на вкладку **Элемент управления**.

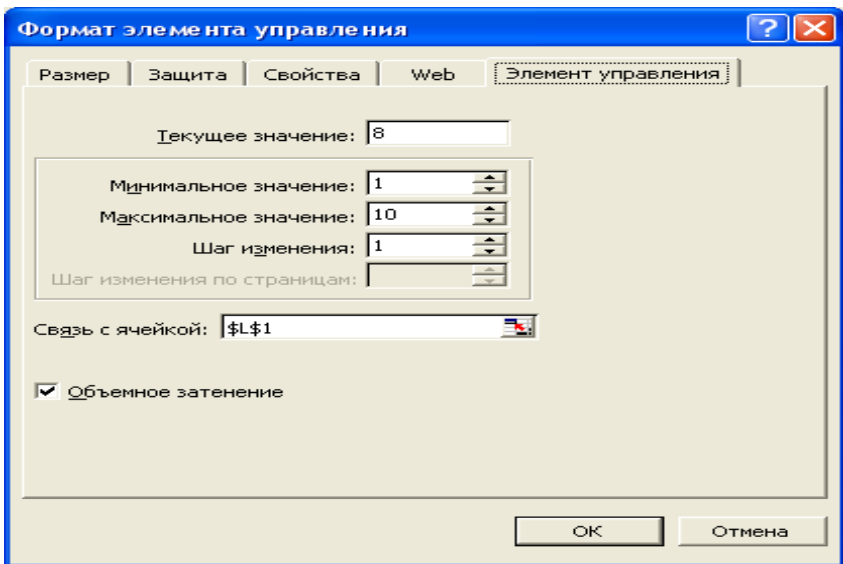

4. В поле **Текущее значение** отображается значение, которое содержится в этот момент времени в ячейке **L1**. В поле **Минимальное значение** введите начальный номер, с которого *Счетчик* начинает перебирать номера с шагом, значение которого будет введено в поле **Шаг изменения**, а именно значение **1**. При желании введите значение в поле Максимальное значение, в противном случае Excel введет его самостоятельно. В поле **Связь с ячейкой** введена абсолютная ссылка на ячейку **L1**, где отражается порядковый номер командировочного удостоверения.

#### **Вывод на печать бланка командировочного удостоверения.**

Для того чтобы при выводе на печать заполненного бланка командировочного удостоверения созданный документ был расположен на одном листе бумаги с двух сторон, **задайте область печати**, причем лицевой и обратной стороны отдельно. Для этого последовательно выполните следующие действия:

 выделите мышью область *А1:J20* (лицевая сторона командировочного удостоверения);

- нажмите на клавишу **Ctrl** и, удерживая ее, выделите область *А22:J32* (обратная сторона);
- ◆ выполните команду Файл□Область печати□Задать.

После этого с помощью команды **ФайлПредварительный просмотр**  просмотрите, как разместится документ на бумаге и если необходимо, то произведите устранение недостатков, нажав на кнопку **Страница,** вызвав диалоговое окно **Параметры страницы,** в меню окна предварительного просмотра.

### **Макрос вывода документа на печать.**

Если какое-то действие часто повторяется, его выполнение можно автоматизировать с помощью **макроса**. *Макрос* - это серия команд и функций. Их можно выполнять всякий раз, когда необходимо выполнить данную задачу. Перед тем как записать макрос, необходимо спланировать шаги и команды, которые он будет выполнять. Чтобы писать макросы, не обязательно быть опытным пользователем. Можно с помощью активизации средства записи макроса записать последовательность выполняемых действий. При этом программа записи автоматически преобразует последовательность действий пользователя в код на языке Visual Basic of Application (VBA), который является основой записи макроса.

1. Для того чтобы начать запись макроса, выполните команду **ВидМакросНачать запись** (для EXCEL 2010**).**

2. Появится диалоговое окно **Запись макроса.** Если это первый записываемый макрос в открываемой книге, то тогда в поле **Имя макроса** будет указано его имя – *Макрос1*.

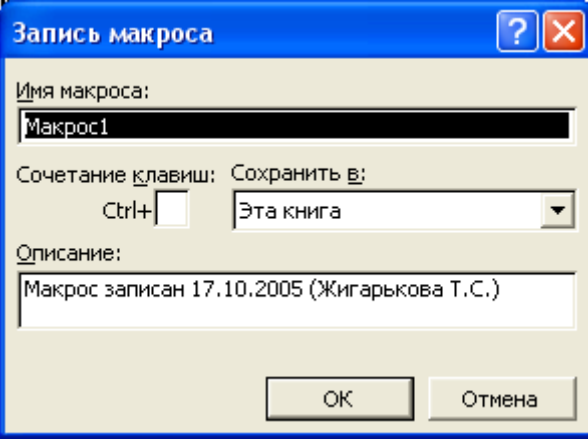

3. Сразу измените **Имя макроса** на **ПечатьЛицевойСтороны**. Имя макроса должно начинаться с заглавной буквы и между элементами текста имени не должно быть пробелов.

4. В поле **Сочетание клавиш** введите букву на английском языке, например, **"z"**. Это позволит сразу же после записи макроса, нажав на комбинацию клавиш **[Ctrl+z]** запустить макрос на автоматическое выполнение записанной операции.

5. В поле **Описание** будет зафиксирована дата создания макроса и при желании в это поле с клавиатуры введите краткое описание задачи макроса, например, *Предназначен для печати лицевой стороны командировочного удостоверения*.

- й6. В раскрывающемся списке **Сохранить в** находятся:
	- Личная книга макросов;
	- Новая книга;
	- Эта книга;

Это место, куда будет помещен и храниться записанный макрос. При создании этого и последующих приложений все макросы будут записываться в **Этой книге**, поэтому остальные варианты рассматриваться не будут.

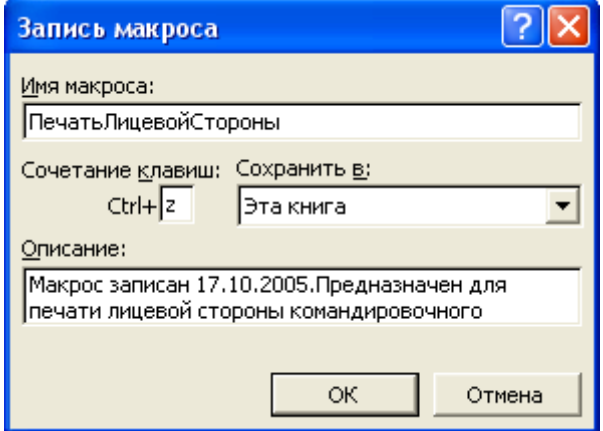

**7.** После нажатия на кнопку **ОК** или клавишу **Enter** Excel начинает запись макроса, для чего фиксирует все действия пользователя, независимо от того, правильны ли они. Фиксация действий производится на языке кода *VBA* и будет осуществляться до остановки записи. Для остановки записи предназначена появляющаяся после начала записи кнопка **Остановить запись** (для EXCEL 2003**) или ВидМакрос Остановить запись** (для EXCEL 2010**).**

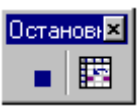

8. Для записи кода действий, выполняемых макросом, последовательно выполните процедуры *по выводу на печать лицевой стороны командировочного удостоверения:*

- выполните команду **ФайлПечать**;
- в появившемся диалоговом окне **Печать** в области **Печатать** введите номера страниц с 1-й по 1-ю и нажмите кнопку **ОК**;

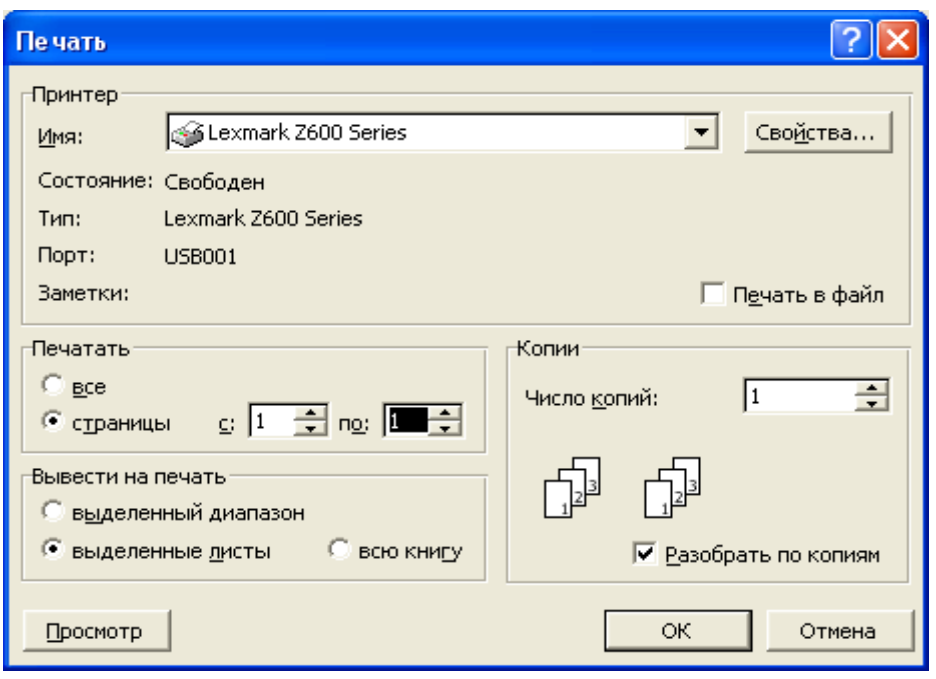

 для остановки записи макроса нажмите кнопку **Остановить запись** или выполните команду **СервисМакросОстановка записи** (для EXCEL 2003**)** или **ВидМакросОстановить запись** (для EXCEL 2010**).**

9. Для записи макроса *печати оборотной стороны командировочного удостоверения* нужно проделать аналогичную операцию по выводу на печать страницы 2.

10. *Просмотр записанного макроса.* Просмотр записанного макроса заключается в просмотре непосредственно сгенерированного текста кода *VBA* при его записи. Для этого, выполнив команду Сервис $\Box$ Макрос $\Box$ Редактор Visual Basic или нажав комбинацию клавиш **[Alt+F11]**, откройте приложение Microsoft Visual Basic.

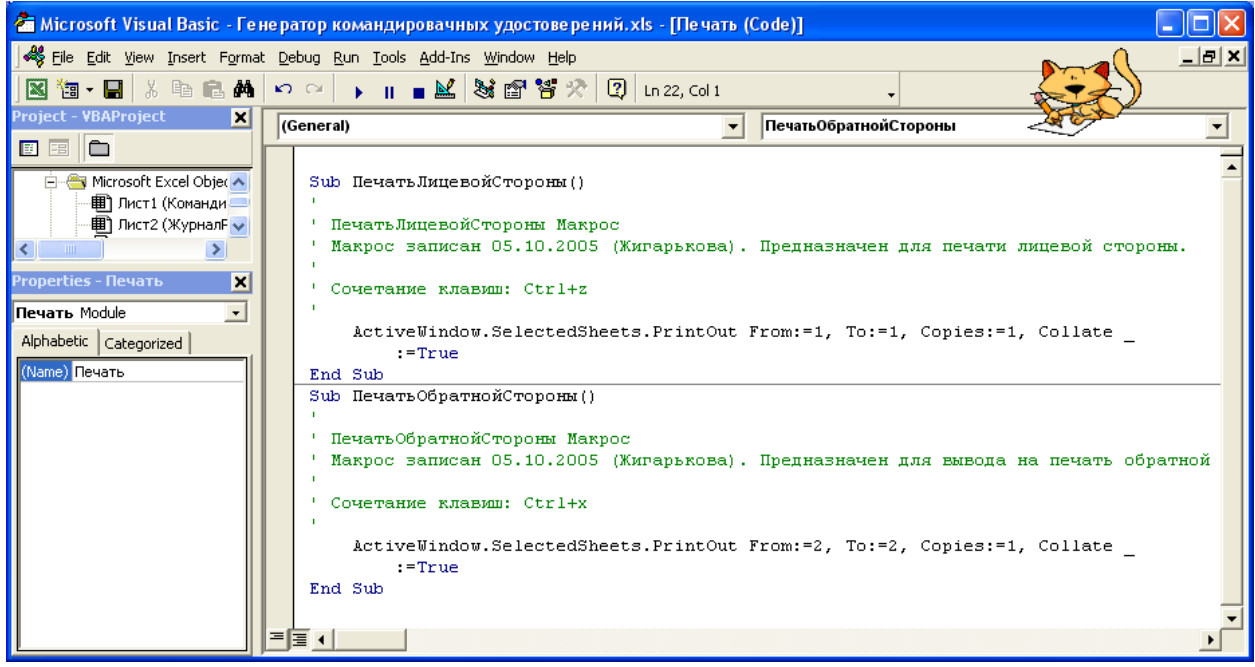

## **Microsoft Visual Basic.**

При запуске Редактора Visual Basic в этом приложения присутствуют три основных окна:

- окно проекта;
- окно свойств;
- окно программы.

1. Окно проекта. Окно проекта содержит несколько папок. В нашем случае имеются папка **Microsoft Excel Объекты** (для EXCEL 2003**)**, или **ВидМакросыМакросыВойти (**(для EXCEL 2010**)**, в которой находятся объекты, с которыми производятся действия:

- Лист1 (КомандировочноеУдостоверение);
- Лист2 (ЖурналРегистрацииКУ);
- ЭтаКнига (в которой записаны эти макросы).

 Вторая папка - **Modules**, в которой находится элемент *Модуль1* (это тот элемент который создан автоматически при записи макросов вывода документов на печать), содержащий записанные макросы вывода на печать 1-й и 2-й страницы. Окно проекта предназначено для управления различными элементами проекта *VBA* и открывается с помощью команды **ВидОкно проекта** или **ВидМакросыМакросыВойти (**(для EXCEL 2010**).**

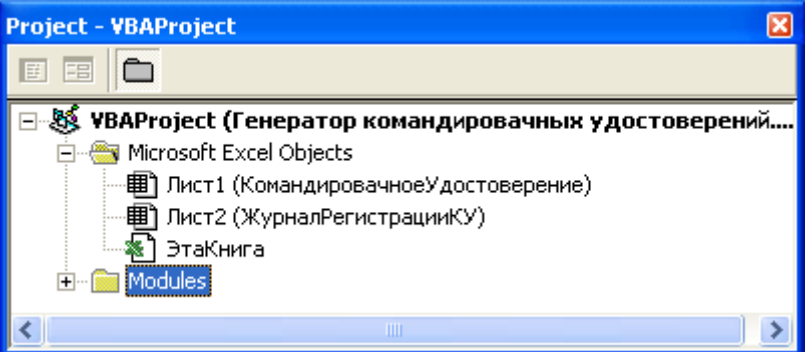

2. **Окно свойств.** В **Окне свойств** перечисляются характеристики элементов проекта. Для изменения свойств элемента, выделите его в *окне проекта*, и тогда его характеристики отобразятся в *окне свойств*. Если выделить элемент *Модуль1*, то в окне свойств отобразится его имя: **Модуль1**. Для изменения имени модуля в окне свойств измените значение свойства *Name*, введя новое имя – **Печать**.

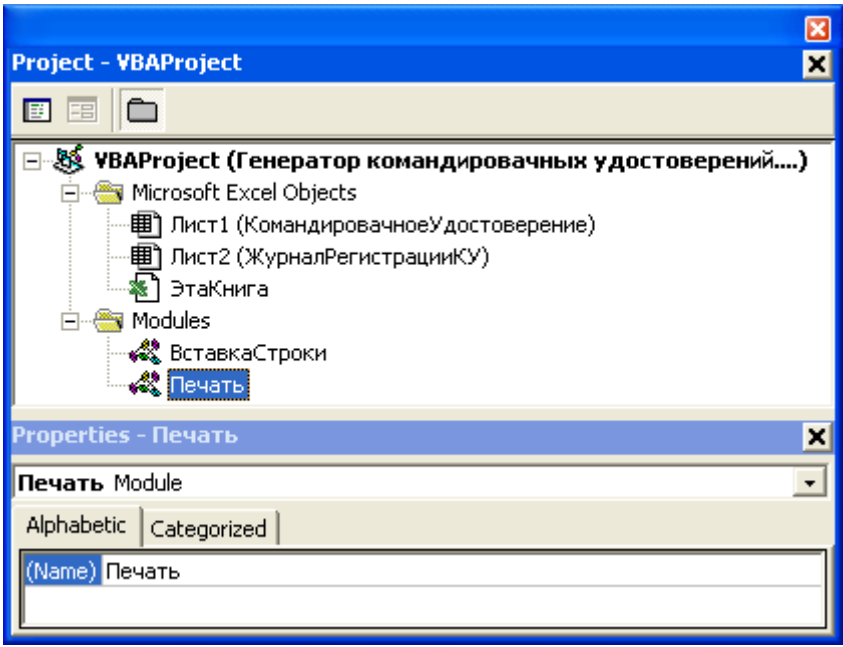

**3. Окно программы.** В режиме представления процедуры отображается только один макрос. Для перехода к следующему макросу, его имя нужно выбрать в раскрывающемся списке в верхней части окна программы или воспользоваться клавишами **[Ctrl +Page Up]** и **[Ctrl+Page Down]**. В режиме представления в окне программы находятся все макросы, в записанной последовательности.

**Создание элемента управления Кнопка**.

1. Внедрите на рабочем листе *КомандировочноеУдостоверение* элемент управления **Кнопка**, нажатие на которую будет активизировать выполнение макроса, назначенного этой кнопке.

2. Создание кнопки осуществляется аналогично созданию элементов *Счетчик* и *Список*, описанных выше.

В версии EXCEL 2003 - Панель Формы□ создайте элемент управления **Кнопка**, по завершению создания которой, появится диалоговое окно **Назначить макрос объекту**. В версии EXCEL 2010 - для создания элементов управления используется вкладка **РазработчикВставить** – войдите в нее и выберите щелчком в верхнем ряду слева от элементов управления *Список* и *Счетчик*  элемент управления формы *Кнопка.*

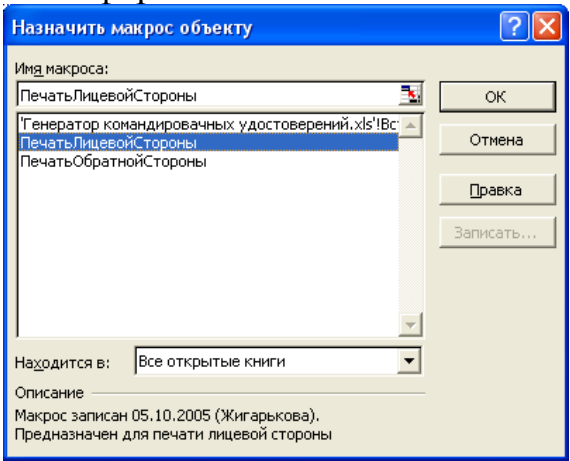

3. Для назначения кнопке макроса выделите в диалоговом окне **Назначить макрос объекту** нужный макрос и нажмите кнопку **ОК**. Теперь нажатие на созданную кнопку вызовет выполнение назначенного ей макроса.

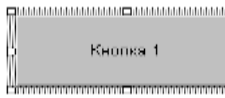

4. Поместите указатель мыши на кнопку и щелкните правой кнопкой мыши, что вызовет появление *контекстного меню*, в котором выделите команду **Изменить текст**

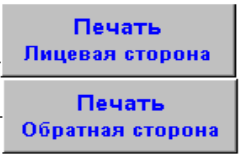

|          |              |                    |                                            |                          |                               |                |                | <b>E3</b> Microsoft Excel - Генератор командировачных удостоверений |                                                               |   |  |  |                              |             |           |   |  |                                         |  |                       |   |        |                      |              |                |    |                  |                                                                                                    |            |   |  |  | - 10          |  |
|----------|--------------|--------------------|--------------------------------------------|--------------------------|-------------------------------|----------------|----------------|---------------------------------------------------------------------|---------------------------------------------------------------|---|--|--|------------------------------|-------------|-----------|---|--|-----------------------------------------|--|-----------------------|---|--------|----------------------|--------------|----------------|----|------------------|----------------------------------------------------------------------------------------------------|------------|---|--|--|---------------|--|
| ел       |              | файл               | Правка                                     |                          |                               |                |                | Вид Вставка Формат Сервис Данные Окно Справка                       |                                                               |   |  |  |                              |             |           |   |  |                                         |  |                       |   |        |                      |              |                |    |                  |                                                                                                    |            |   |  |  | $ B$ $\times$ |  |
|          | تحن          |                    | ÆЙ                                         | ≝                        | l a                           | ₩              |                | ж.<br><b>III</b>                                                    | m.                                                            |   |  |  | $\mathbf{v}$ CH $\mathbf{v}$ |             |           |   |  | ● ∑ た 針 刻   HL 45 100%                  |  |                       |   |        |                      | $\mathbf{v}$ | $\mathbf{E}$ . |    |                  |                                                                                                    |            |   |  |  |               |  |
|          | Arial Cyr    |                    |                                            |                          | $-10$                         | ٠              |                | X K Y                                                               |                                                               |   |  |  |                              | <b>Fire</b> | <b>SP</b> |   |  | ※ 00 超 2% 年 年 円 睡                       |  |                       |   |        |                      |              |                |    |                  | $\mathbb{H}\cdot \mathbf{\Phi}\cdot \mathbf{\Delta}\cdot \mathbf{f}^{\text{H}}\mathbf{\Theta}\mathbf{K}\mathbf{A}^{\text{H}}\cdot \mathbf{f}$ |            |   |  |  |               |  |
|          |              | O <sub>22</sub>    |                                            | $\overline{\phantom{a}}$ |                               | $\blacksquare$ |                |                                                                     |                                                               |   |  |  |                              |             |           |   |  |                                         |  |                       |   |        |                      |              |                |    |                  |                                                                                                    |            |   |  |  |               |  |
|          | $\Lambda$    |                    |                                            | B                        |                               |                | $\overline{c}$ |                                                                     |                                                               | D |  |  | E                            |             |           | F |  | G                                       |  |                       | Н |        |                      |              |                | J. |                  | ĸ                                                                                                    |            |   |  |  | M             |  |
|          |              |                    |                                            |                          |                               |                |                |                                                                     |                                                               |   |  |  |                              |             |           |   |  | Командировочное удостоверение           |  |                       |   |        |                      |              |                |    |                  |                                                                                                    |            | 3 |  |  |               |  |
| 2        |              |                    |                                            |                          |                               |                |                |                                                                     |                                                               |   |  |  |                              |             |           |   |  |                                         |  |                       |   |        |                      |              |                |    |                  |                                                                                                    |            |   |  |  |               |  |
| 3        |              |                    |                                            |                          |                               |                |                |                                                                     | Гуськое Владимир Степанович<br>Выдано                         |   |  |  |                              |             |           |   |  |                                         |  |                       |   |        |                      |              |                |    |                  |                                                                                                    |            |   |  |  |               |  |
| Δ        |              |                    |                                            |                          |                               |                |                |                                                                     | (фамилия,имя,отчество)                                        |   |  |  |                              |             |           |   |  |                                         |  |                       |   |        |                      |              |                |    |                  |                                                                                                    |            |   |  |  |               |  |
| 5        |              |                    |                                            |                          |                               |                |                |                                                                     | АО "Стекподув", Генеральный деректор, Администрация           |   |  |  |                              |             |           |   |  |                                         |  |                       |   |        |                      |              |                |    |                  |                                                                                                    |            |   |  |  |               |  |
| 6        |              |                    |                                            |                          |                               |                |                |                                                                     | (должность, место работы)                                     |   |  |  |                              |             |           |   |  |                                         |  |                       |   |        |                      |              |                |    |                  |                                                                                                    |            |   |  |  |               |  |
| 7<br>8   |              | Штамп предприятия, |                                            |                          |                               |                |                |                                                                     | в. Мурманск<br>командированному в<br>(пункты назначения)      |   |  |  |                              |             |           |   |  |                                         |  |                       |   | Печать |                      |              |                |    |                  |                                                                                                    |            |   |  |  |               |  |
| 9        |              |                    | организации                                |                          |                               |                |                |                                                                     |                                                               |   |  |  |                              |             |           |   |  | Областная администация                  |  |                       |   |        |                      |              |                |    |                  | лицевая сторона                                                                                                    |            |   |  |  |               |  |
| 10       |              |                    |                                            |                          |                               |                |                |                                                                     |                                                               |   |  |  |                              |             |           |   |  | (наименование предприятия, организации) |  |                       |   |        |                      |              |                |    |                  |                                                                                                    |            |   |  |  |               |  |
| 11       |              |                    | 23.01.2003e. Ng3                           |                          |                               |                |                |                                                                     |                                                               |   |  |  |                              |             |           |   |  |                                         |  |                       |   |        |                      |              |                |    | Печать           |                                                                                                    |            |   |  |  |               |  |
| 12<br>13 |              |                    |                                            |                          |                               |                |                |                                                                     |                                                               |   |  |  | Срок командировки            |             |           |   |  | Подписание договора                     |  | дней.                 |   |        |                      |              |                |    | обратная сторона |                                                                                                    |            |   |  |  |               |  |
| 14       |              |                    |                                            |                          |                               |                |                |                                                                     |                                                               |   |  |  |                              |             |           |   |  | (цель командировки)                     |  |                       |   |        |                      |              |                |    |                  |                                                                                                    |            |   |  |  |               |  |
| 15       |              |                    |                                            |                          |                               |                |                |                                                                     |                                                               |   |  |  | Основание: Приказ от         |             |           |   |  |                                         |  |                       |   |        | 23.01.2003a. Na 03-K |              |                |    | 5<br>6           |                                                                                                    |            |   |  |  |               |  |
| 16       |              |                    |                                            |                          |                               |                |                |                                                                     | MT No 886893<br>Действительно при предъявлении паспорта серии |   |  |  |                              |             |           |   |  |                                         |  | 7<br>8<br>$\mathbf Q$ |   |        |                      |              |                |    |                  |                                                                                                    |            |   |  |  |               |  |
| 17       |              |                    |                                            |                          |                               |                |                |                                                                     |                                                               |   |  |  |                              |             |           |   |  |                                         |  |                       |   |        |                      |              |                |    | 10               |                                                                                                    |            |   |  |  |               |  |
| 18       |              |                    |                                            |                          |                               |                |                |                                                                     |                                                               |   |  |  | Руководитель                 |             |           |   |  |                                         |  |                       |   |        |                      |              |                |    |                  |                                                                                                    |            |   |  |  |               |  |
| 19       |              |                    |                                            | М.П.                     |                               |                |                |                                                                     |                                                               |   |  |  |                              |             |           |   |  |                                         |  |                       |   |        |                      |              |                |    |                  |                                                                                                    |            |   |  |  |               |  |
| 20       |              |                    |                                            |                          |                               |                |                |                                                                     |                                                               |   |  |  |                              |             |           |   |  |                                         |  |                       |   |        |                      |              |                |    |                  |                                                                                                    |            |   |  |  |               |  |
| 21       |              |                    |                                            |                          |                               |                |                |                                                                     |                                                               |   |  |  |                              |             |           |   |  |                                         |  |                       |   |        |                      |              |                |    |                  |                                                                                                    |            |   |  |  |               |  |
| $14$ $4$ |              |                    |                                            |                          |                               |                |                |                                                                     |                                                               |   |  |  |                              |             |           |   |  |                                         |  |                       |   |        |                      |              |                |    |                  |                                                                                                    |            |   |  |  |               |  |
|          |              | Действия -         | là.                                        | G                        |                               |                |                |                                                                     |                                                               |   |  |  |                              |             |           |   |  |                                         |  |                       |   |        |                      |              |                |    |                  |                                                                                                    |            |   |  |  | $\mathcal{R}$ |  |
|          | $A\alpha$ as |                    | $\mathbf{I}^{\text{avg}}$ $=$ $\mathbf{I}$ |                          | $\overline{v}$ $\overline{v}$ |                |                | - 田田 田田 田 ● 田田田 田田田田田田田田田                                           |                                                               |   |  |  |                              |             |           |   |  |                                         |  |                       |   |        |                      |              |                |    |                  |                                                                                                    |            |   |  |  |               |  |
| Готово   |              |                    |                                            |                          |                               |                |                |                                                                     |                                                               |   |  |  |                              |             |           |   |  |                                         |  |                       |   |        |                      |              |                |    |                  |                                                                                                    | <b>NUM</b> |   |  |  |               |  |

*Рабочий лист КомандировочноеУдостоверение с встроенными элементами управления*

## **Вставка содержимого выбранной строки в конец списка.**

1. Вернемся на рабочий лист *ЖурналРегистрацииКУ*.

 2. Оставим за пользователем только выбор копируемой строки, а все остальное поручите выполнять Excel в автоматическом режиме при нажатии на созданную кнопку **Копирование и вставка выделенной строки**, которой назначьте следующий записываемый макрос с именем **ВставкаСтроки.**

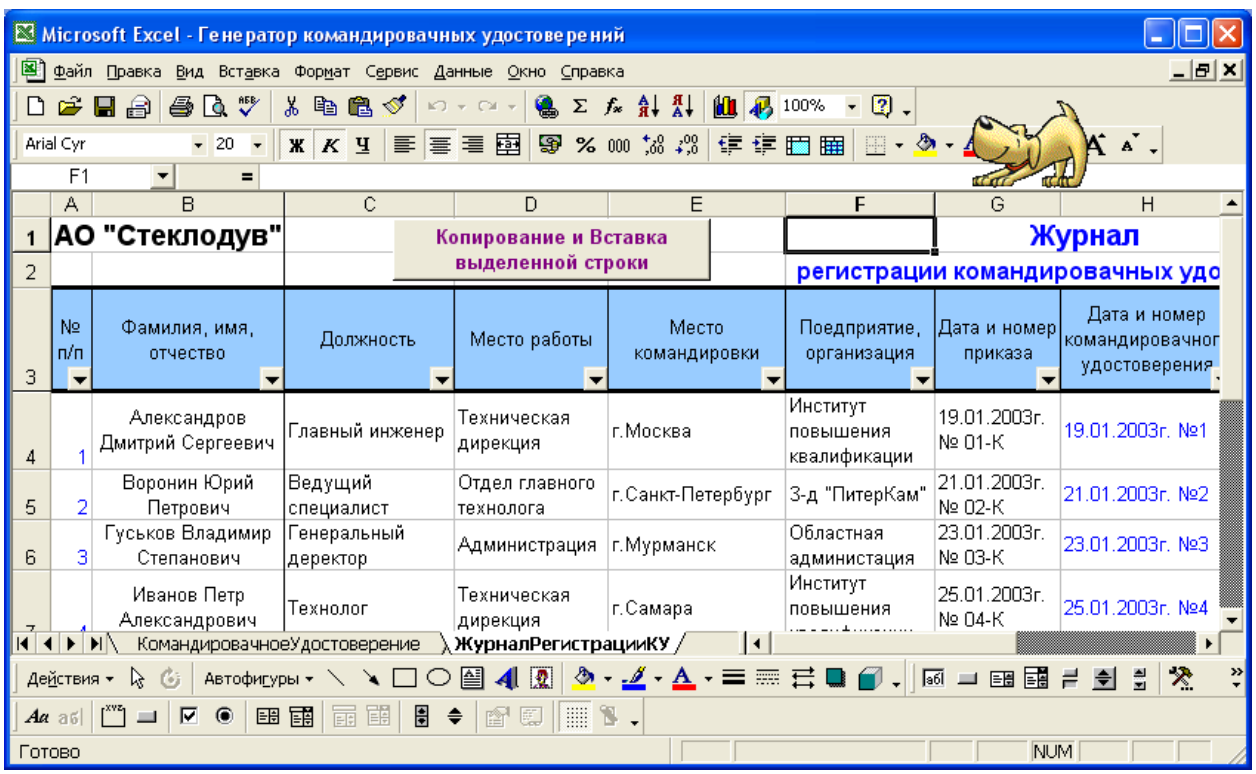

3. Перед записью макроса выделите выбранную строку, например, *строку 9*.

4. Выполните процедуру **ВидМакросНачать запись** (EXCEL 2010)**.** После чего задайте команду **копирования**, например, нажатием на кнопку *Копирование* на стандартной панели инструментов. Содержимое *строки 9* будет помещено в буфер обмена.

5. Выделите самую *последнюю строку списка* и перейдите на *следующую пустую строку.* Согласно, заданным условиям - это **строка 14**. И произведите **вставку** из буфера обмена, например, нажатием на кнопку *Вставка* на стандартной панели инструментов.

6. Выделите строки от *строки вставки* (**13)** до *первой строки после заголовка списка* (**4**) и нажмите на кнопку **Сортировка по возрастанию** на стандартной панели управления. Список расположится в порядке возрастания порядковых номеров и содержимое скопированной *строки 9* будет находиться в конце списка (в строке 14).

7. Остановите запись макроса (**ВидМакросОстановка записи).** 

8. Создайте Элемент управления **Кнопка** и Назначьте макрос кнопке (для EXCEL 2003 - Панель **Формы**элемент управления **Кнопка**, по завершению создания которой, появится диалоговое окно **Назначить макрос объекту** выделите в диалоговом окне **Назначить макрос объекту** нужный макроснажмите кнопку **ОК;** для EXCEL 2010 – вкладка **РазработчикВставить**).

9. Открыв Редактор **Visual Basic** просмотрите записанные действия и при необходимости отредактируйте код **VBA**  (**ВидМакросВойтиРедактор Visual Basic).**

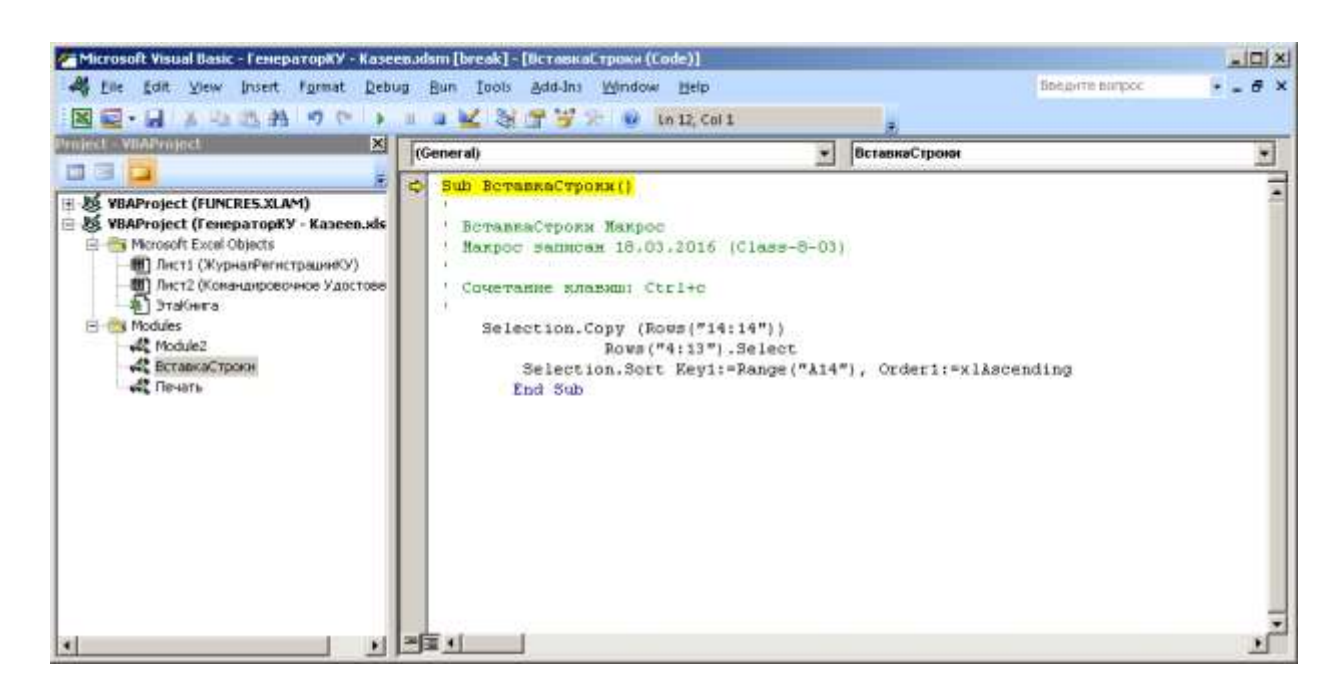

*Отредактированный код VBA подпрограммы вставки в конец списка содержимого выделенной строки*

### **ВАРИАНТЫ КОНТРОЛЬНЫХ РАБОТ**

Работа выполняется по вариантам. Выберите вариант в соответствии с первой буквой Вашей фамилии: Вариант 1 - для студентов (фамилии с А до Б) Вариант 2 - для студентов (фамилии с В до Д) Вариант 3 - для студентов (фамилии с Е до З) Вариант 4 - для студентов (фамилии с И до К) Вариант 5 - для студентов (фамилии с Л до Н) Вариант 6 - для студентов (фамилии с О до Р) Вариант 7 - для студентов (фамилии с С до Т) Вариант 8 - для студентов (фамилии с У до Х) Вариант 9 - для студентов (фамилии с Ц до Ш) Вариант 10 - для студентов (фамилии с Щ до Я)

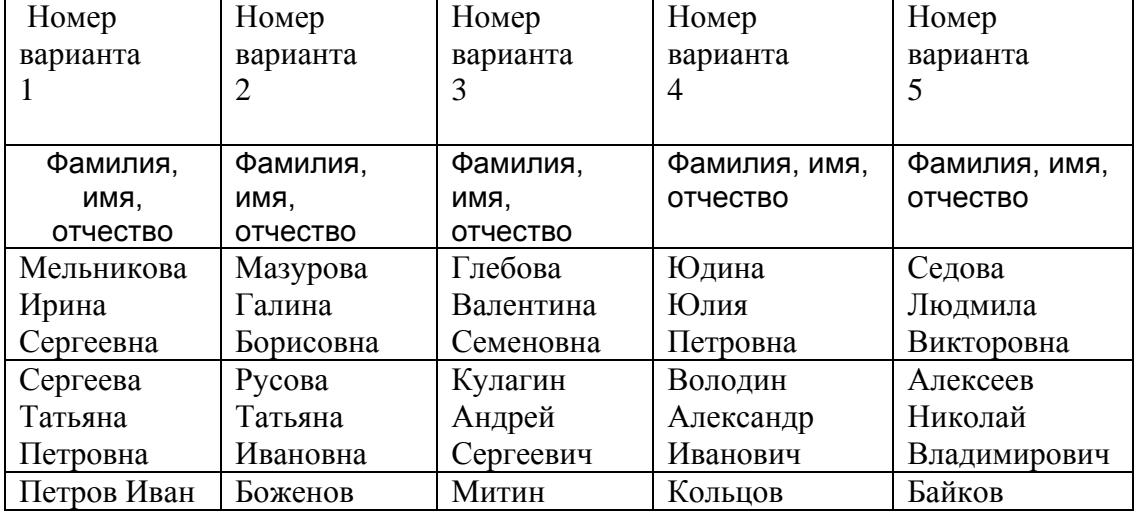

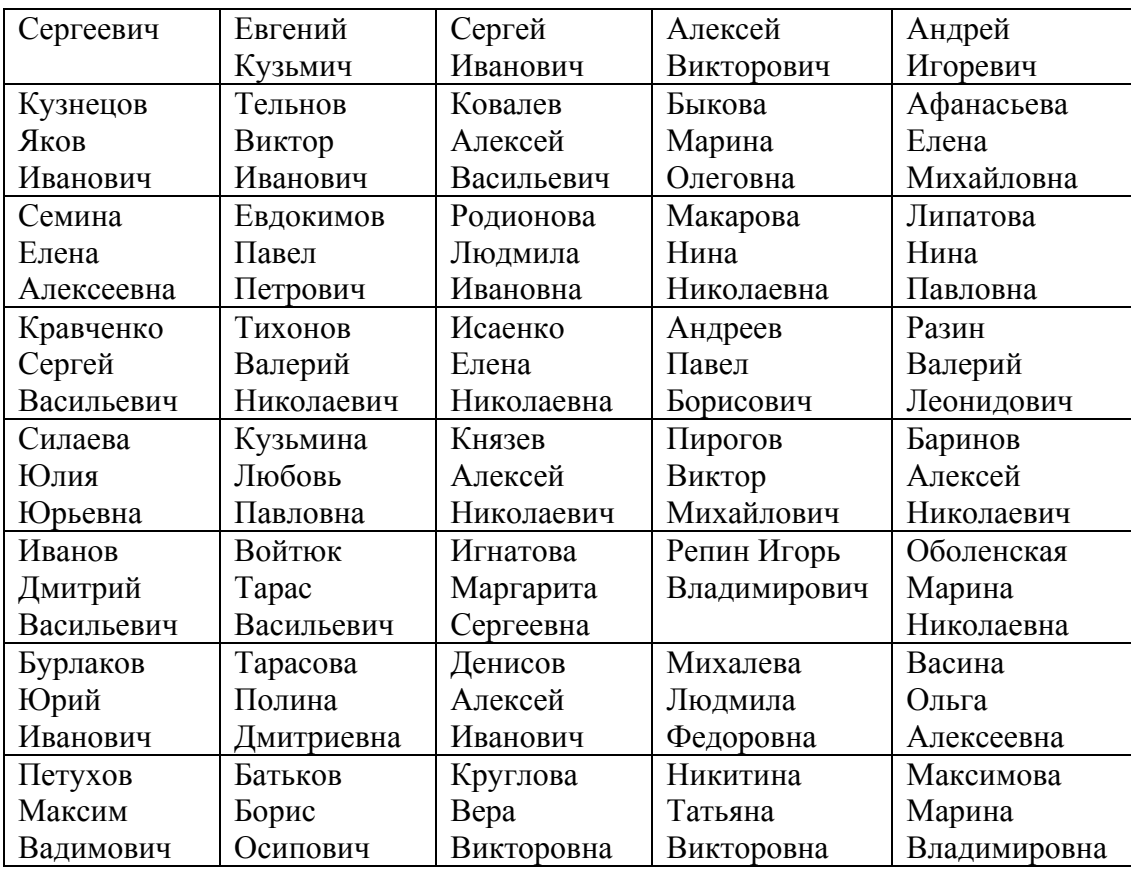

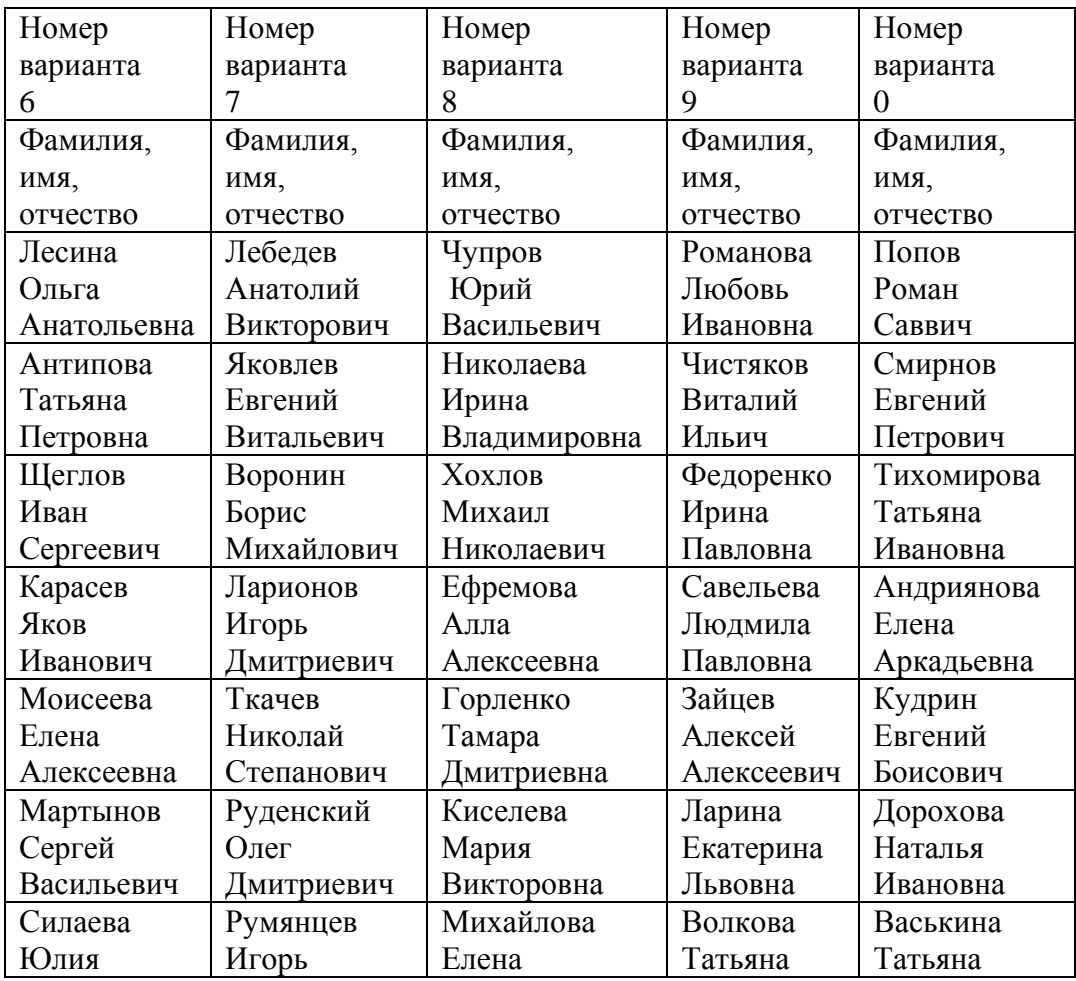

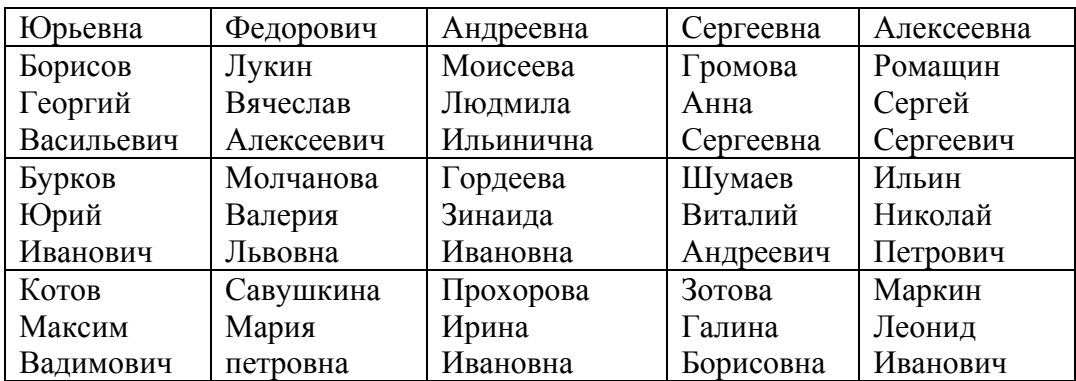